## DIPLOMADO DE PROFUNDIZACION CISCO PRUEBA DE HABILIDADES PRÁCTICAS

MILENA ROCIO RAMIREZ ESPINOSA

UNIVERSIDAD NACIONAL ABIERTA Y A DISTANCIA - UNAD ESCUELA DE CIENCIAS BÁSICAS, TECNOLOGÍA E INGENIERÍA - ECBTI INGENIERÍA TELECOMUNICACIONES BOGOTA 2023

#### DIPLOMADO DE PROFUNDIZACION CISCO PRUEBA DE HABILIDADES PRÁCTICAS

MILENA ROCIO RAMIREZ ESPINOSA

Diplomado de opción de grado presentado para optar el título de INGENIERO TELECOMUNICACIONES

## DIRECTOR: JUAN ESTEBAN TAPIAS BAENA

UNIVERSIDAD NACIONAL ABIERTA Y A DISTANCIA - UNAD ESCUELA DE CIENCIAS BÁSICAS, TECNOLOGÍA E INGENIERÍA - ECBTI INGENIERÍA TELECOMUNICACIONES BOGOTA 2023

NOTA DE ACEPTACIÓN

Firma del Presidente del Jurado

Firma del Jurado

Firma del Jurado

BOGOTA DC 12 de Mayo de 2023

### **AGRADECIMIENTOS**

<span id="page-3-0"></span>Quiero tomar un momento para expresar mi profundo agradecimiento por todo el apoyo y la ayuda que he recibido mientras trabajaba en mi proyecto para terminar mi carrera. En primer lugar, me gustaría agradecer a Dios por darme la oportunidad y la guía necesarias para llevar a cabo este gran proyecto. A lo largo del camino, Él me ha enseñado muchas lecciones valiosas y me ha fortalecido como persona, lo que me ha permitido alcanzar resultados que nunca pensé posibles.

Además, me gustaría expresar mi agradecimiento a mi familia. Ellos han sido mi apoyo constante durante todo el proceso y han sido un verdadero ejemplo de lucha y perseverancia. A pesar de las dificultades que enfrentamos en el camino, ellos siempre estuvieron ahí para darme fuerzas y motivación. Les agradezco de todo corazón por todo lo que han hecho por mí y por ayudarme a alcanzar mis sueños.

Una vez más, gracias a todos por su apoyo y amor incondicional. Estoy agradecida por haber tenido la oportunidad de trabajar en este proyecto y por haber contado con su ayuda en cada paso del camino

## **CONTENIDO**

<span id="page-4-1"></span><span id="page-4-0"></span>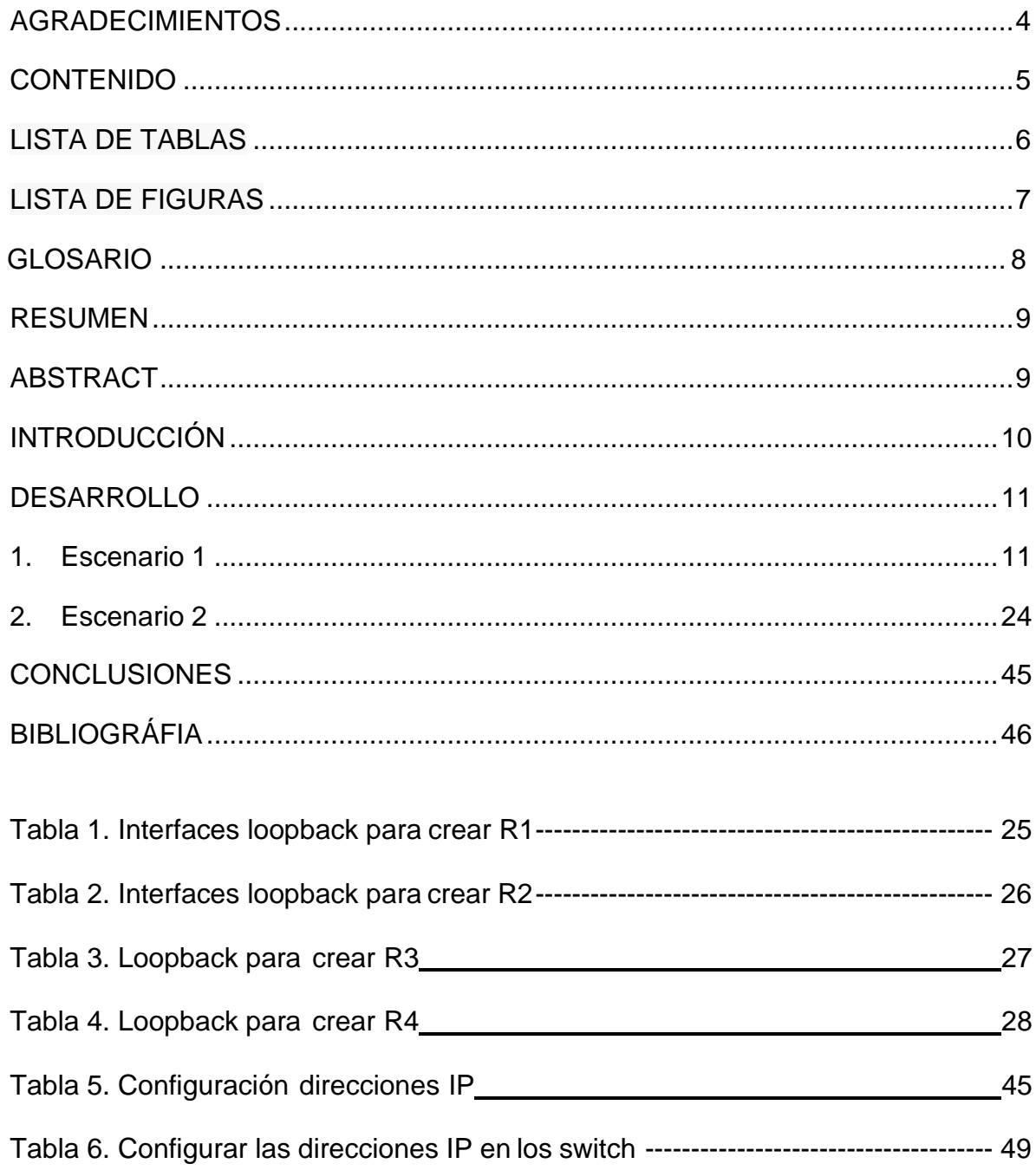

# **LISTA DEFIGURAS**

<span id="page-5-0"></span>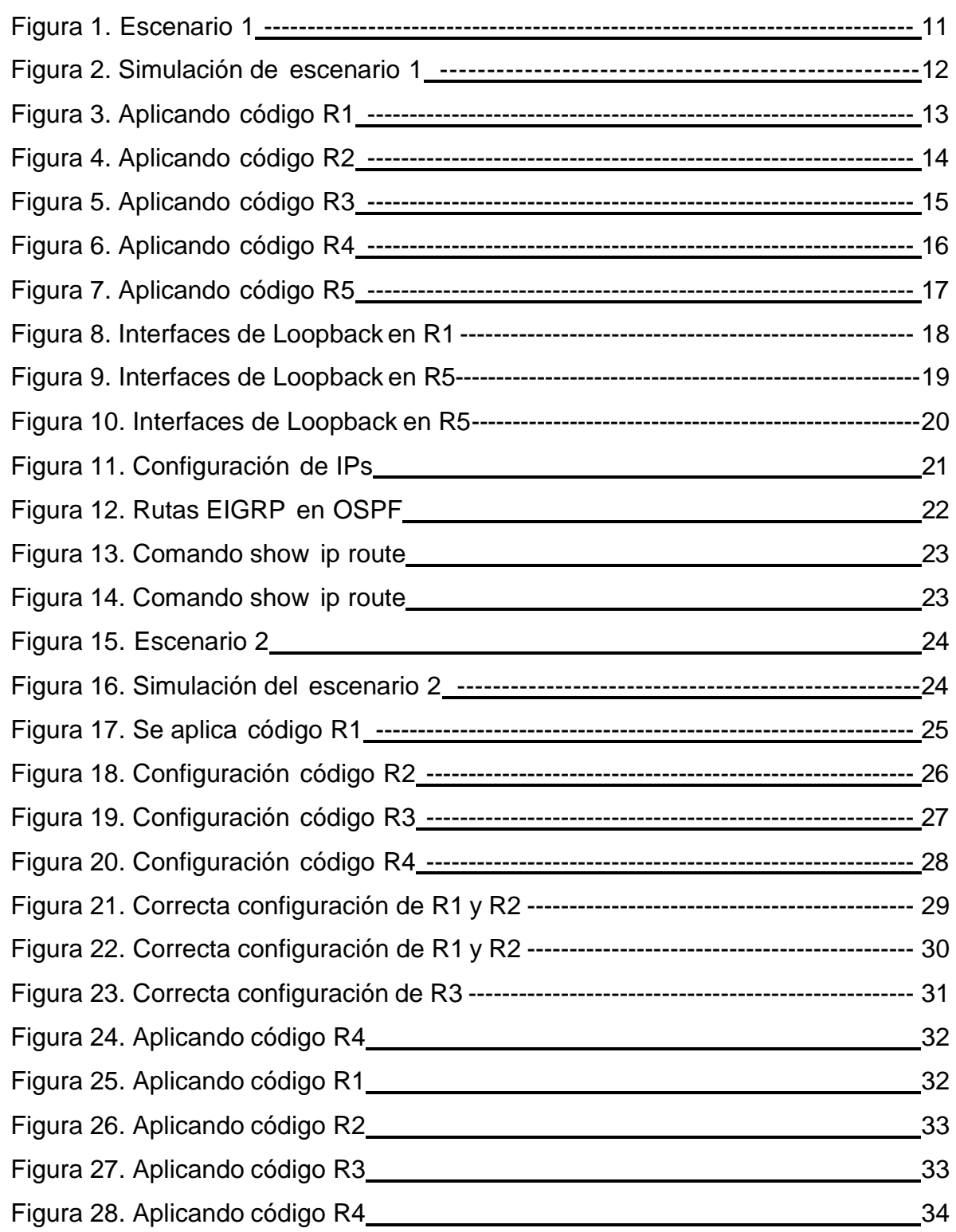

#### **GLOSARIO**

**VLAN**: Virtual Local Area Network, es un método para crear redes lógicas independientes dentro de una misma red física. Varias VLAN pueden coexistir en un único conmutador físico o en una red física, lo que permite segmentar una red en subredes virtuales.

**OSPF**: Open Shortest Path First, es un protocolo de enrutamiento de red de tipo linkstate que se utiliza para calcular la ruta más corta entre nodos en una red. Utiliza un algoritmo de Dijkstra para calcular la ruta óptima y es comúnmente utilizado en grandes redes empresariales.

**EIGRP**: Enhanced Interior Gateway Routing Protocol, es un protocolo de enrutamiento avanzado propiedad de Cisco Systems que utiliza características tanto de los protocolos de vector distancia como de los de estado del enlace. EIGRP utiliza métricas de ancho de banda, retardo, carga y fiabilidad para calcular la mejor ruta de encaminamiento.

**BGP**: Border Gateway Protocol, es un protocolo de enrutamiento utilizado en redes de sistemas autónomos (AS) para intercambiar información de encaminamiento entre sistemas autónomos. BGP se utiliza para determinar las mejores rutas de encaminamiento entre redes y es comúnmente utilizado en redes de proveedores de servicios de Internet,

#### **RESUMEN**

<span id="page-7-0"></span>Durante el proceso de mi carrera como ingeniera de telecomunicaciones e pasado por varias épocas de mi vida, gracias a dios que esta universidad me a dado muchas oportunidades en experimentar como temas que nunca había visto en forma laboral si estudiantil ya que mi fortaleza es que tengo más 5 años de experiencia en lo que estoy estudiando voy creciendo como profesional y laboral por ese desarrollo que e tenido me inclinado en esta carrera en aprender más sobre la telecomunicaciones, desarrollos de diferentes conceptos que no se ven en lo laboral si no lo profesional . teniendo en cuenta que el software llamado CISCO es uno de los que se desempeñan en la mayoría de compañía como nacional y internacional, en redes que se conforman LAN -WAN ya que ahora es fundamental para cualquier ingeniera que se valla a estudiar y también para construir una red sencilla de LAN y direccionamiento e instalación de cualquier equipo como: Router, Cámaras, etc.….

Palabras Clave: CISCO, CCNP, Conmutación, Enrutamiento, Redes, Electrónica.

### **ABSTRACT**

<span id="page-7-1"></span>During the process of my career as a telecommunications engineer, I have gone through several periods of my life, thank God that this university has given me many opportunities to experiment with topics that I had never seen in a work or student way, since my strength is that I have More than 5 years of experience in what I am studying, I am growing as a professional and at work due to the development that I have had, in this career I am inclined to learn more about telecommunications, development of different concepts that are not seen in the workplace but rather in the professional. taking into account that the software called CISCO is one of those that is used in most companies, both nationally and internationally, in networks that are made up of LAN-WAN, since it is now essential for any engineer who is going to study and also to build a simple LAN network and addressing and installation of any equipment such as: Router, Cameras, etc.….

Keywords: CISCO, CCNP, Routing, Switching, Networking, Electronics.

# **INTRODUCCIÓN**

<span id="page-8-0"></span>En este informe, se hablará de las características fundamentales de un programa muy importante para el desarrollo de nuestro Diplomado de Profundización CISCO. Este diplomado es un logro importante tanto en nuestra vida laboral como profesional, ya que nos permite desempeñarnos en varias y grandes plataformas a nivel nacional e internacional.

En este sentido, la prueba de habilidades prácticas que se realizará en el marco del curso de CISCO NETWORKING es una base fundamental para el desarrollo de las diferentes habilidades que adquiriremos durante este diplomado. Con un porcentaje de conocimiento bastante elevado, este diplomado nos permitirá poner en práctica todo lo aprendido en el transcurso de las clases.

Durante el desarrollo de esta actividad, se llevarán a cabo dos escenarios diferentes. El primero tendrá lugar en el Laboratorio SmartLab, mientras que el segundo se llevará a cabo mediante el uso de herramientas de simulación como Packet Tracer o GNS3. A través de estos dos escenarios, los estudiantes podrán adquirir experiencia práctica en el campo de las redes y desarrollar las habilidades necesarias para desempeñarse en el mundo laboral

### **DESARROLLO**

# <span id="page-9-0"></span>**1. Topología de la Red:**

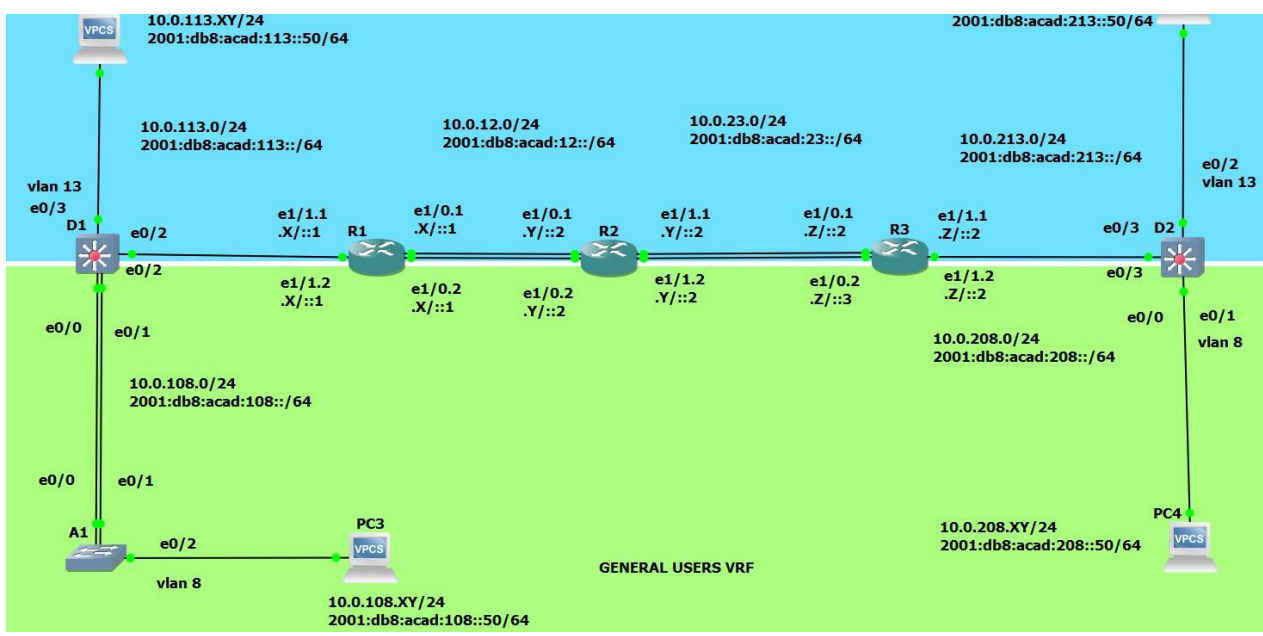

# **Figura 1:** Topología de la Red

<span id="page-9-1"></span>Fuente: Prueba de habilidades Cisco CCNP

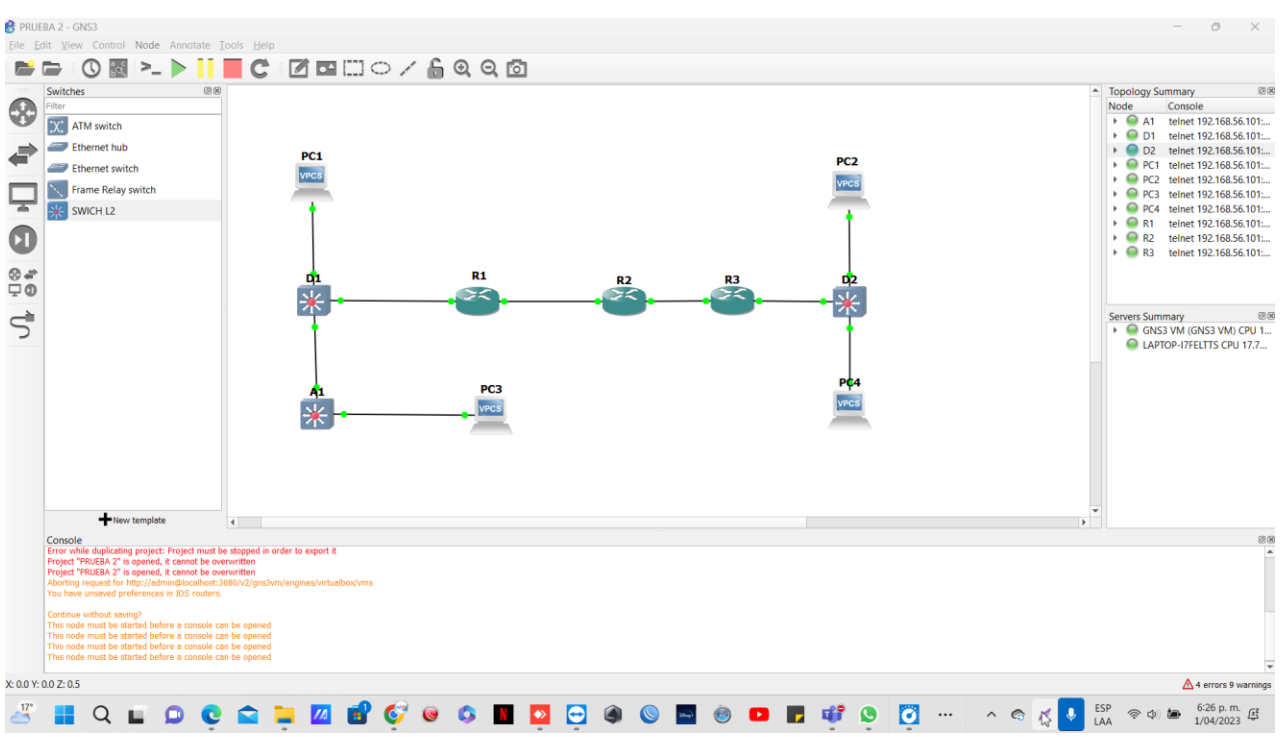

## <span id="page-10-0"></span>**Figura 2 Construcción de la red y configuración de los ajustes básicos de los dispositivos**

Fuente: Propia

## **Tabla 1 tabla de direccionamiento**

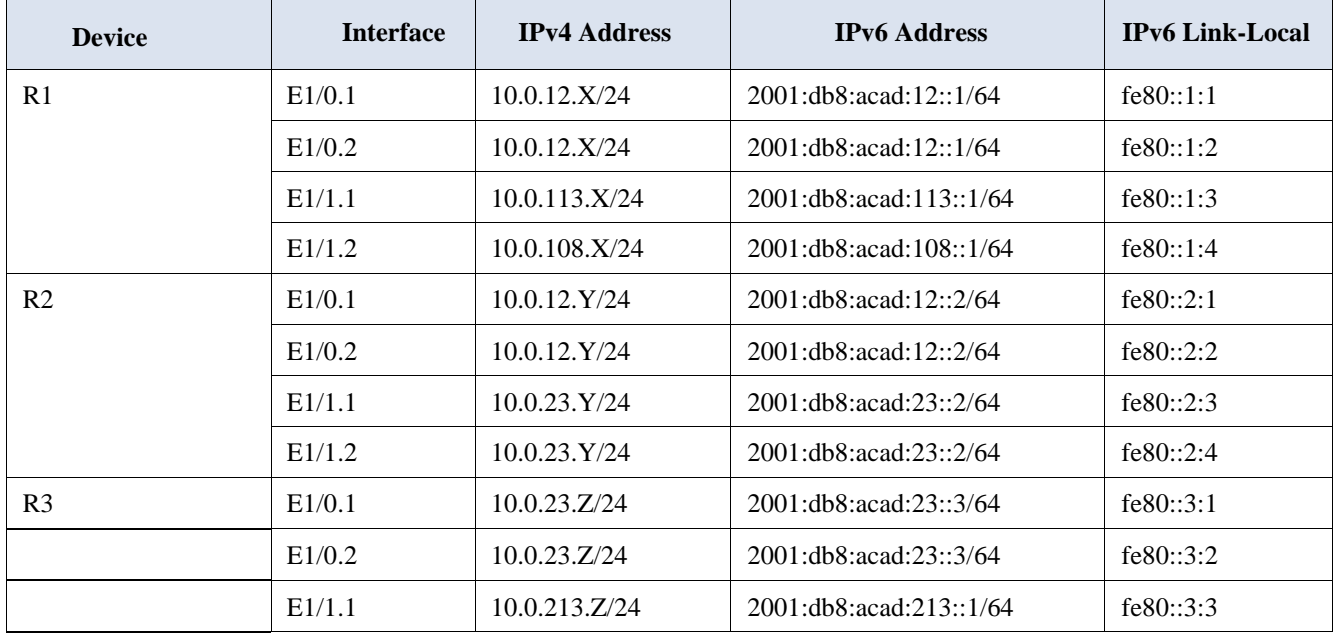

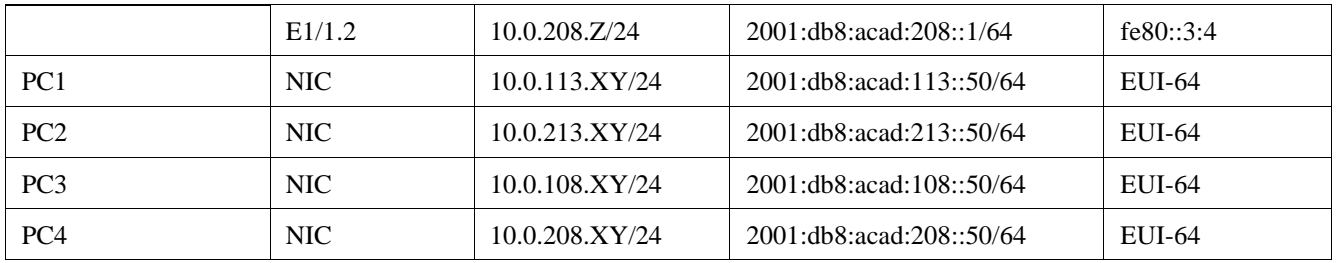

## **TABLA DE DIRECCIONAMIENTO**

**Nota:** las letras "X, Y, Z" corresponden a los últimos tres dígitos de su número de cédula. (Ejemplo, Pepito Pérez tiene como número de CC: 1356840, entonces X representa 8, Y representa 4 y Z representa 0).

## **2. OBJETIVOS**

Parte 1: Construir la red y configurar los ajustes básicos de cada dispositivo y el direccionamiento de las interfaces

Parte 2: Configurar VRF y rutas estáticas.

Parte 3: Configurar Capa 2(se entrega finalizado el paso 6)

Parte 4: Configurar seguridad (se entrega finalizado el paso 6)

#### **Descripción del Escenario**

En esta evaluación de habilidades, usted es responsable de completar la configuración multi-VRF de la red que admite "Usuarios generales" y "Usuarios especiales". Una vez finalizado, debería haber accesibilidad completa de un extremo a otro y los dos grupos no deberían poder comunicarse entre sí. Asegúrese de verificar que sus configuraciones cumplan con las especificaciones proporcionadas y que los dispositivos funcionen según lo requerido.

Nota: Se sugiere realizar la topología en el software GNS3, teniendo en cuenta las siguientes imágenes ISO que se encuentran en el siguiente link: Instrucciones

#### **Parte 1: construir la red y configurar los ajustes básicos del dispositivo y el direccionamiento de la interfaz**

En la Parte 1, configurará la topología de la red y configurará los ajustes básicos. **Paso 1**: Cablee la red como se muestra en la topología. Conecte los dispositivos como se muestra en el diagrama de topología y cablee según sea necesario

#### **Router R1**

hostname R1 ipv6 unicast-routing no ip domain lookup banner motd # R1, ENCOR Skills Assessment, Scenario 2 # line con 0 exec-timeout 0 0 logging synchronous exit

#### **Router R2**

hostname R2 ipv6 unicast-routing no ip domain lookup banner motd # R1, ENCOR Skills Assessment, Scenario 2 # line con 0 exec-timeout 0 0

logging synchronous exit

#### **Router R3**

hostname R3 ipv6 unicast-routing no ip domain lookup banner motd # R1, ENCOR Skills Assessment, Scenario 2 # line con 0 exec-timeout 0 0 logging synchronous exit

#### **Switch D1**

hostname D1 ip routing ipv6 unicast-routing no ip domain lookup banner motd # D1, ENCOR Skills Assessment, Scenario 2 # line con 0 exec-timeout 0 0 logging synchronous exit vlan 8 name General-Users exit vlan 13 name Special-Users exit

Switch D2 hostname D2 ip routing ipv6 unicast-routing no ip domain lookup banner motd # D1, ENCOR Skills Assessment, Scenario 2 # line con 0 exec-timeout 0 0 logging synchronous exit vlan 8 name General-Users exit vlan 13 name Special-Users exit

#### **Switch A1**

hostname A1 ipv6 unicast-routing no ip domain lookup banner motd # A1, ENCOR Skills Assessment, Scenario 2 # line con 0 exec-timeout 0 0 logging synchronous exit

vlan 8 name General-Users exit

Guarde las configuraciones en cada uno de los dispositivos.

Configure los PC1, PC2, PC3 y PC4 de acuerdo con la tabla de direccionamiento.

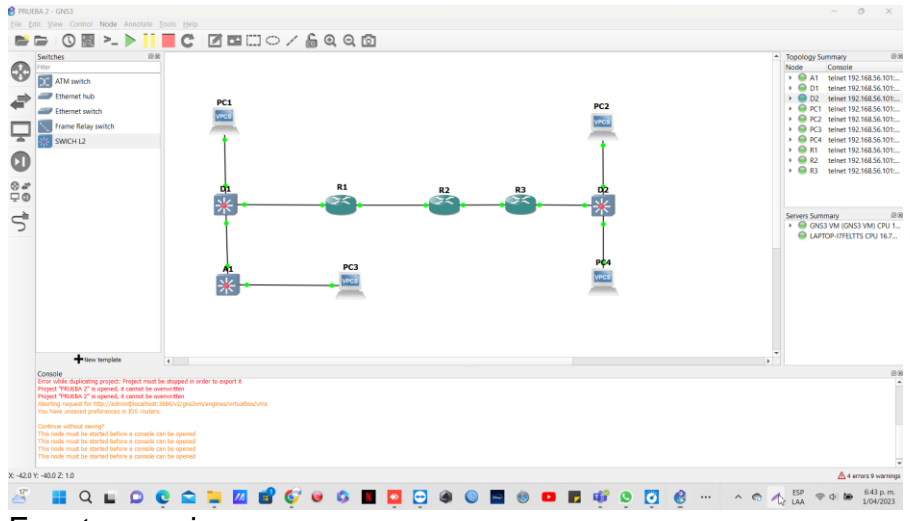

# **FIGURA 3:** Formato de configuración

## **3. Configuración de los ajustes básicos para cada dispositivo**

Ingrese al modo de configuración global en cada uno de los dispositivos y aplique la configuración básica. Las configuraciones de inicio para cada dispositivo se proporcionan a continuación.

#### **Router R1**

hostname R1 ipv6 unicast-routing no ip domain lookup banner motd # R1, ENCOR Skills Assessment, Scenario 2 # line con 0 exec-timeout 0 0 logging synchronous exit

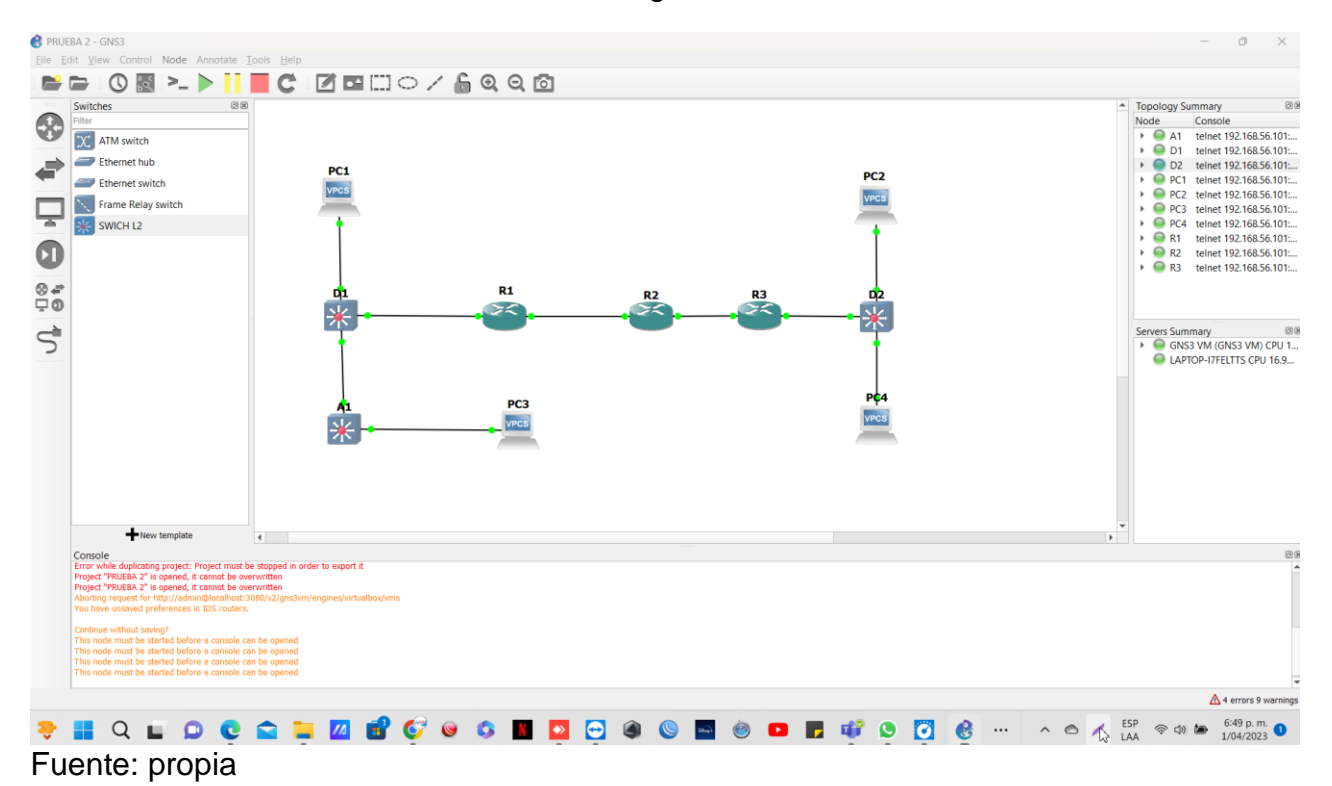

#### **FIGURA 4:** Configuración Router R1

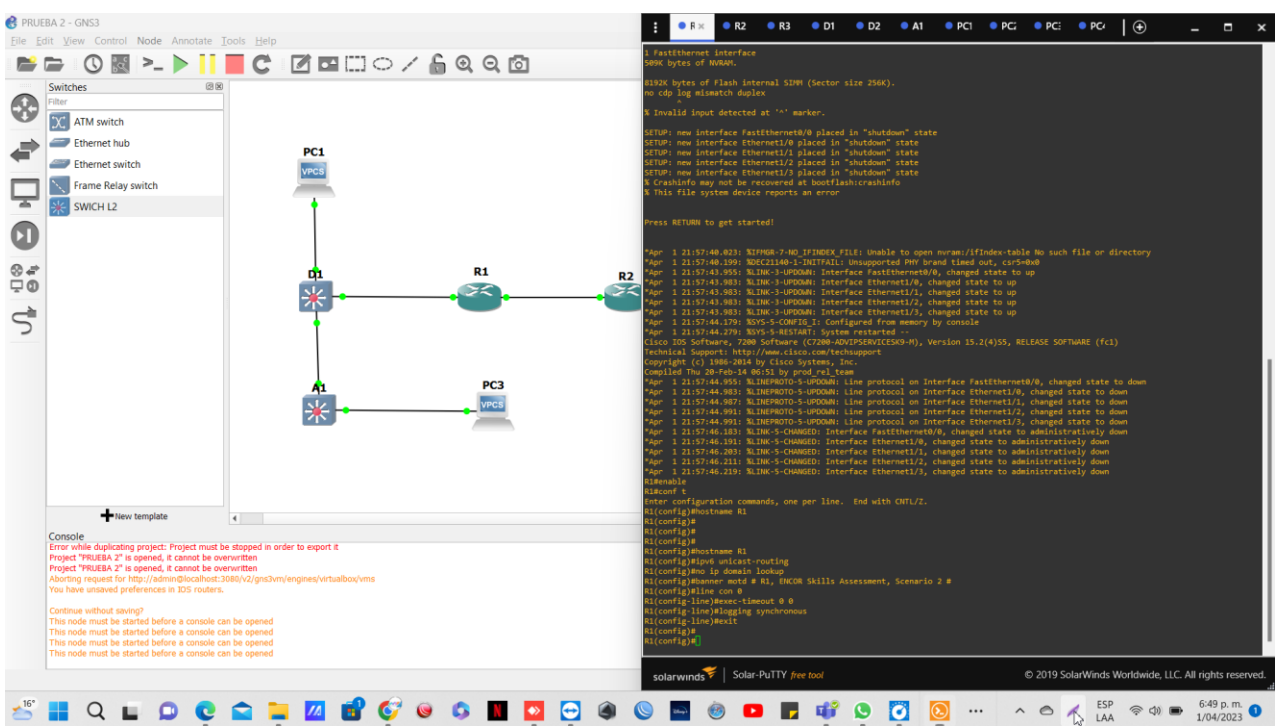

# **FIGURA 5:** Configuración Router R2

Fuente: propia

# **Configuración R2**

Router R2 hostname R2 ipv6 unicast-routing no ip domain lookup banner motd # R1, ENCOR Skills Assessment, Scenario 2 # line con 0 exec-timeout 0 0 logging synchronous exit

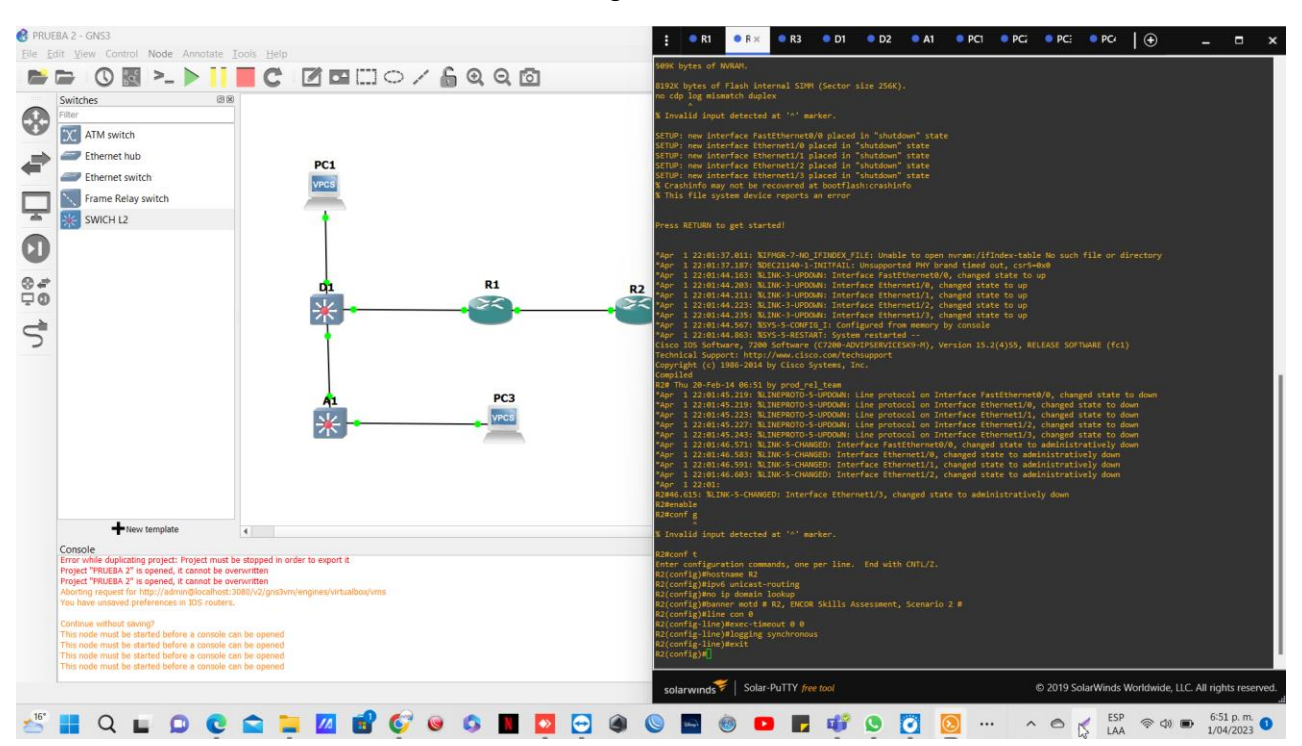

#### **FIGURA 6:** Configuración Router 3

Fuente: propia

#### **Configuración R3**

Router R2 hostname R2 ipv6 unicast-routing no ip domain lookup banner motd # R1, ENCOR Skills Assessment, Scenario 2 # line con 0 exec-timeout 0 0 logging synchronous exit

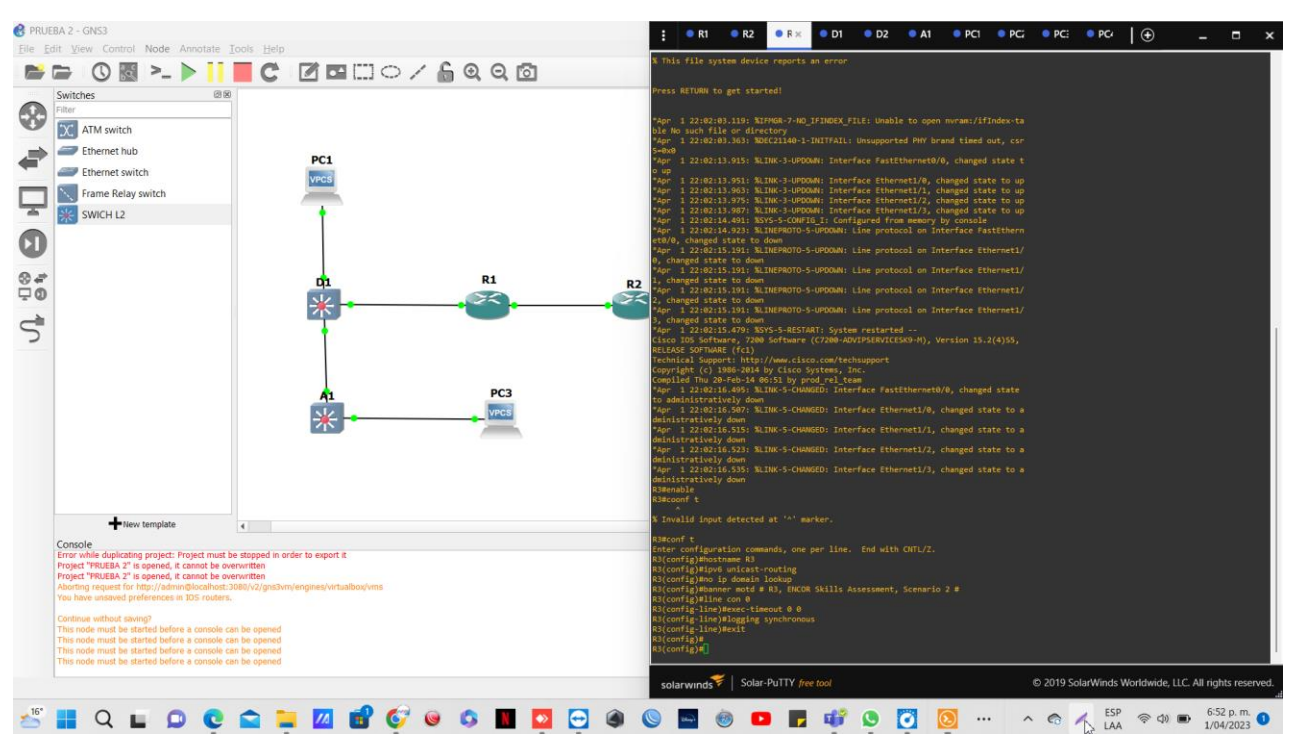

## **FIGURA 7:** Configuración Swich D1

Fuente: propia

## **Configuración Swich D1**

Switch D1 hostname D1 ip routing ipv6 unicast-routing no ip domain lookup banner motd # D1, ENCOR Skills Assessment, Scenario 2 # line con 0 exec-timeout 0 0 logging synchronous exit vlan 8 name General-Users exit vlan 13 name Special-Users exit

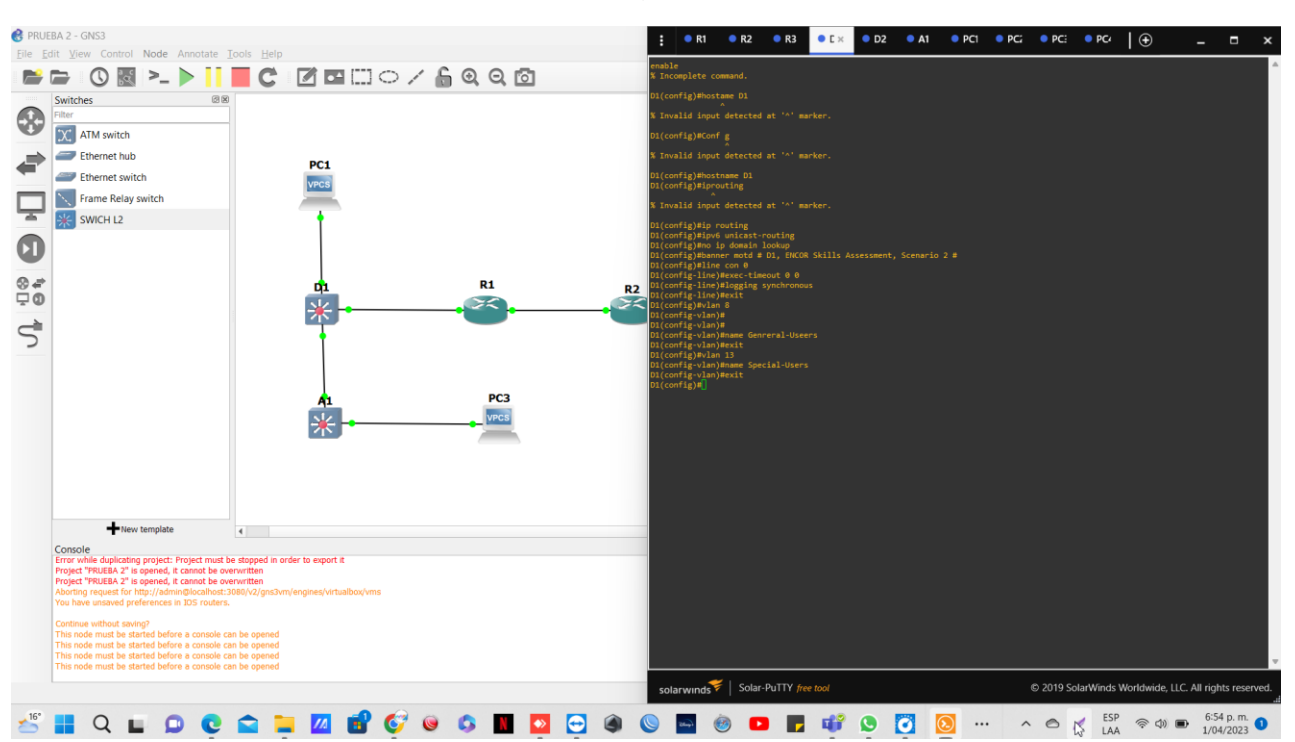

# **FIGURA 8:** Configuración Swich D2

Fuente: propia

# **Configuración Swich D2**

Switch D2 hostname D2 ip routing ipv6 unicast-routing no ip domain lookup banner motd # D1, ENCOR Skills Assessment, Scenario 2 # line con 0 exec-timeout 0 0 logging synchronous exit vlan 8 name General-Users exit vlan 13 name Special-Users

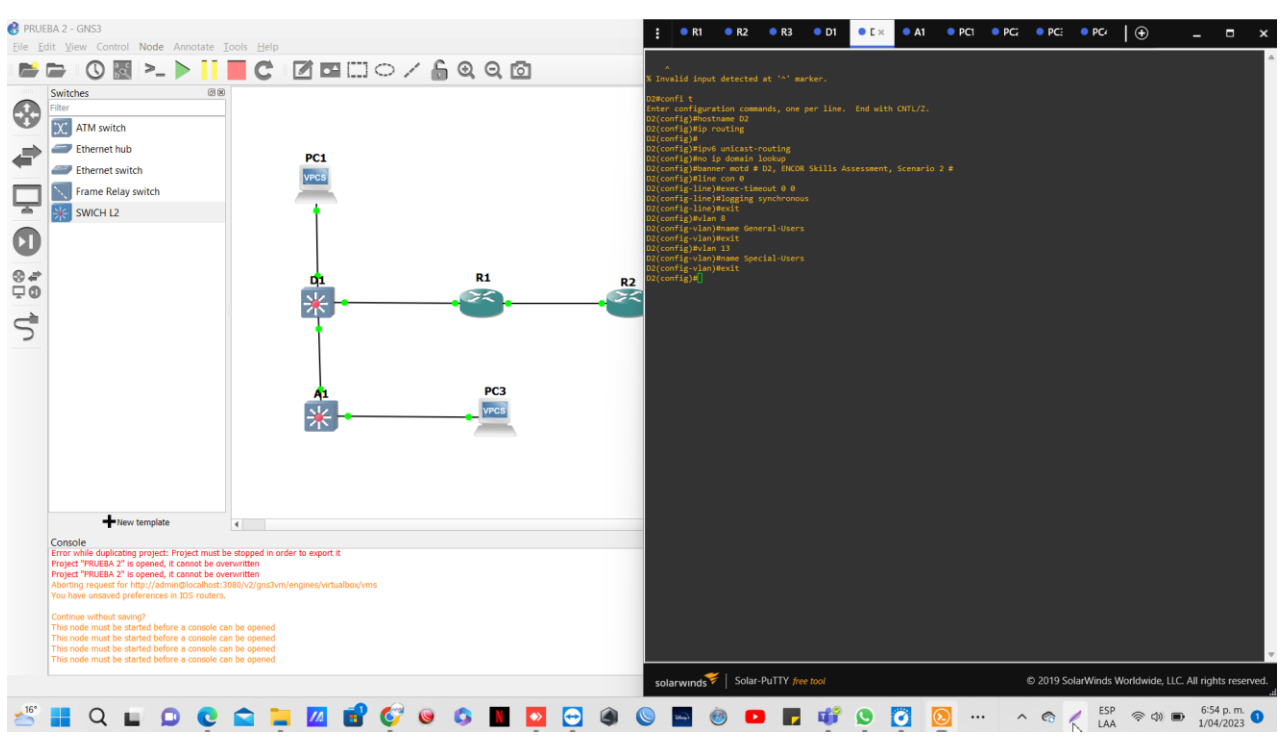

## **FIGURA 8:** Configuración Swich A1

Fuente: propia

# **Configuración Swich A1**

Switch A1 hostname A1 ipv6 unicast-routing no ip domain lookup banner motd # A1, ENCOR Skills Assessment, Scenario 2 # line con 0 exec-timeout 0 0 logging synchronous exit vlan 8 name General-Users exit

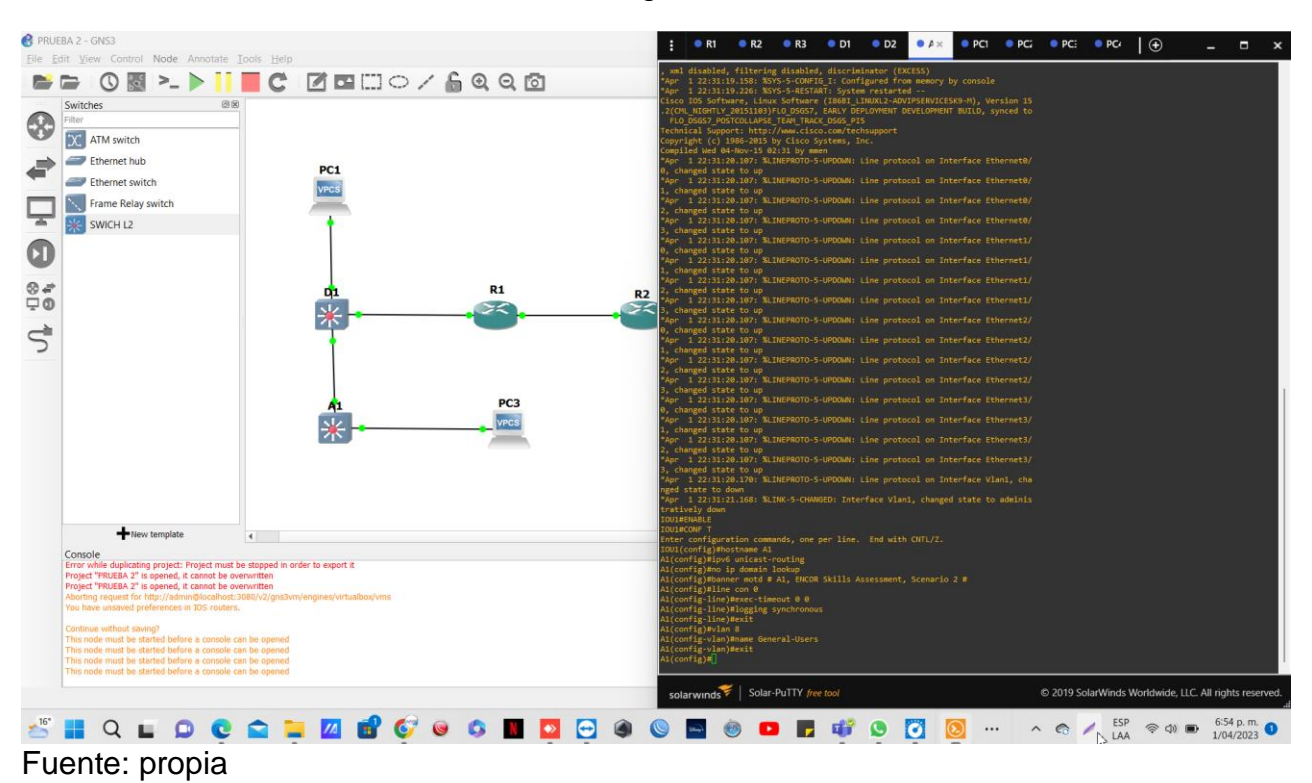

**FIGURA 9** Configuración Swich A1

Configure los PC1, PC2, PC3 y PC4 de acuerdo con la tabla de direccionamiento. Para Pc1

ip 10.0.113.33 255.255.255.0 10.0.113.1

ip 2001:db8:acad:113::50/64

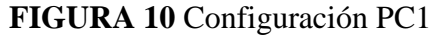

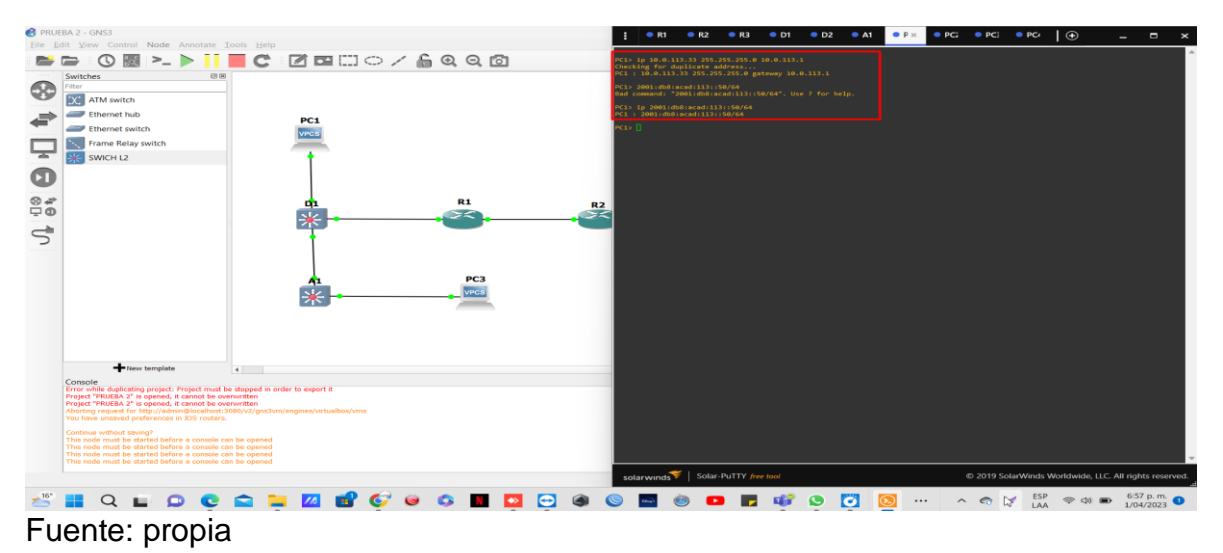

Para Pc2 ip 10.0.213.33 255.255.255.0 10.0.213.1 ip 2001:db8:acad:213::50/64

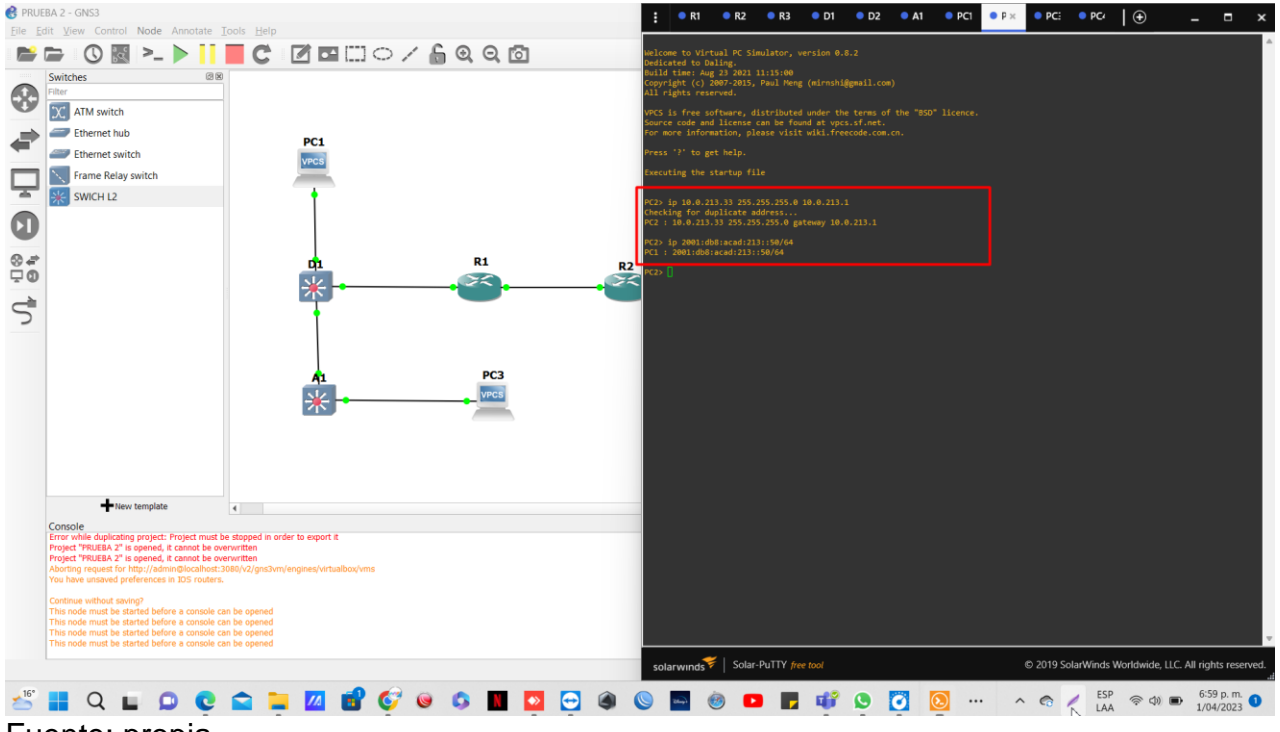

#### **FIGURA 10**: configuración PC2

Fuente: propia

Para PC3 ip 10.0.108.33 255.255.255.0 10.0.108.1 ip 2001:db8:acad:108::50/64

# **FIGURA 11:** Configuración PC3

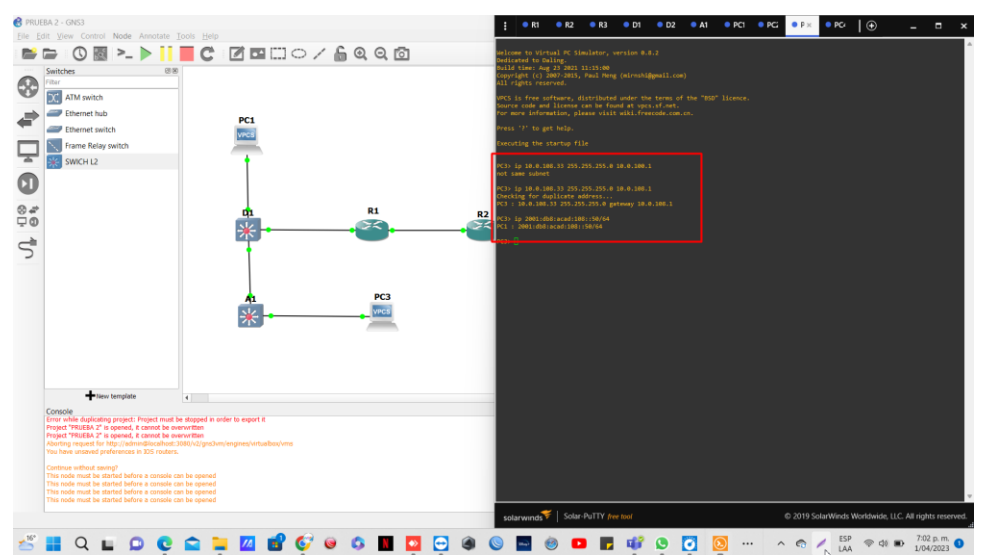

Fuente: Propia

# Para PC4

ip 10.0.208.33 255.255.255.0 10.0.208.1 ip 2001:db8:acad:208::50/64

### **FIGURA 12** Configuración PC4

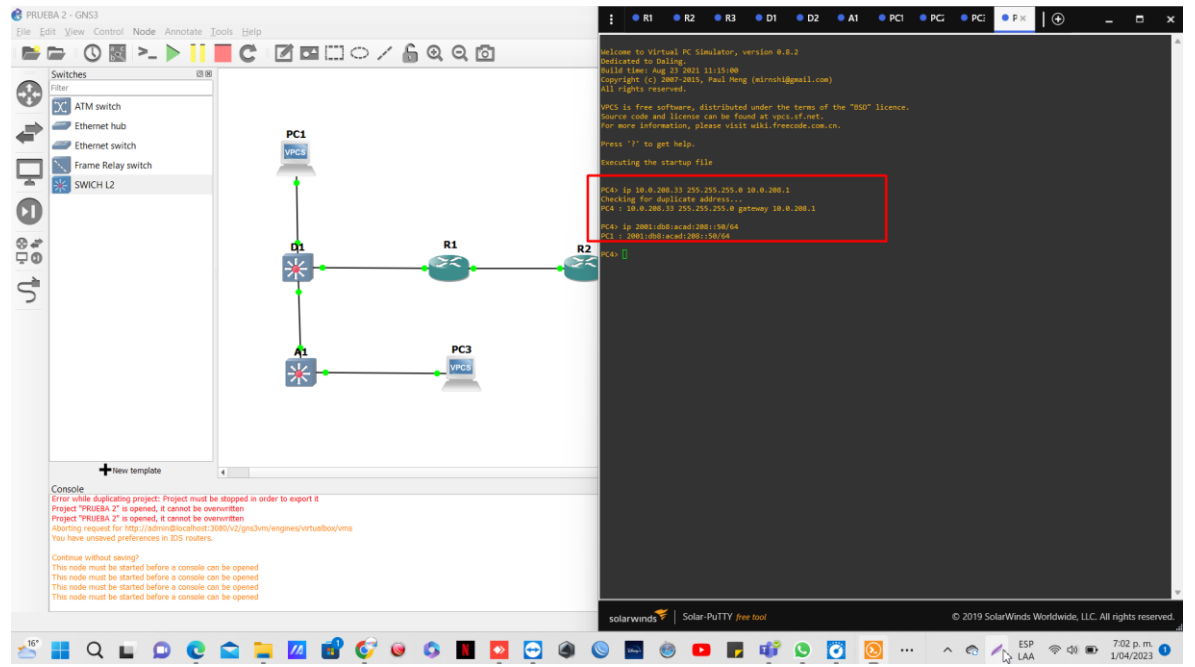

# **4. Configurar VRF y enrutamiento estático**

En esta parte de la evaluación de habilidades, configurará VRF-Lite en los tres enrutadores y las rutas estáticas adecuadas para admitir la accesibilidad de un extremo a otro. Al final de esta parte, R1 debería poder hacer ping a R3 en cada VRF.

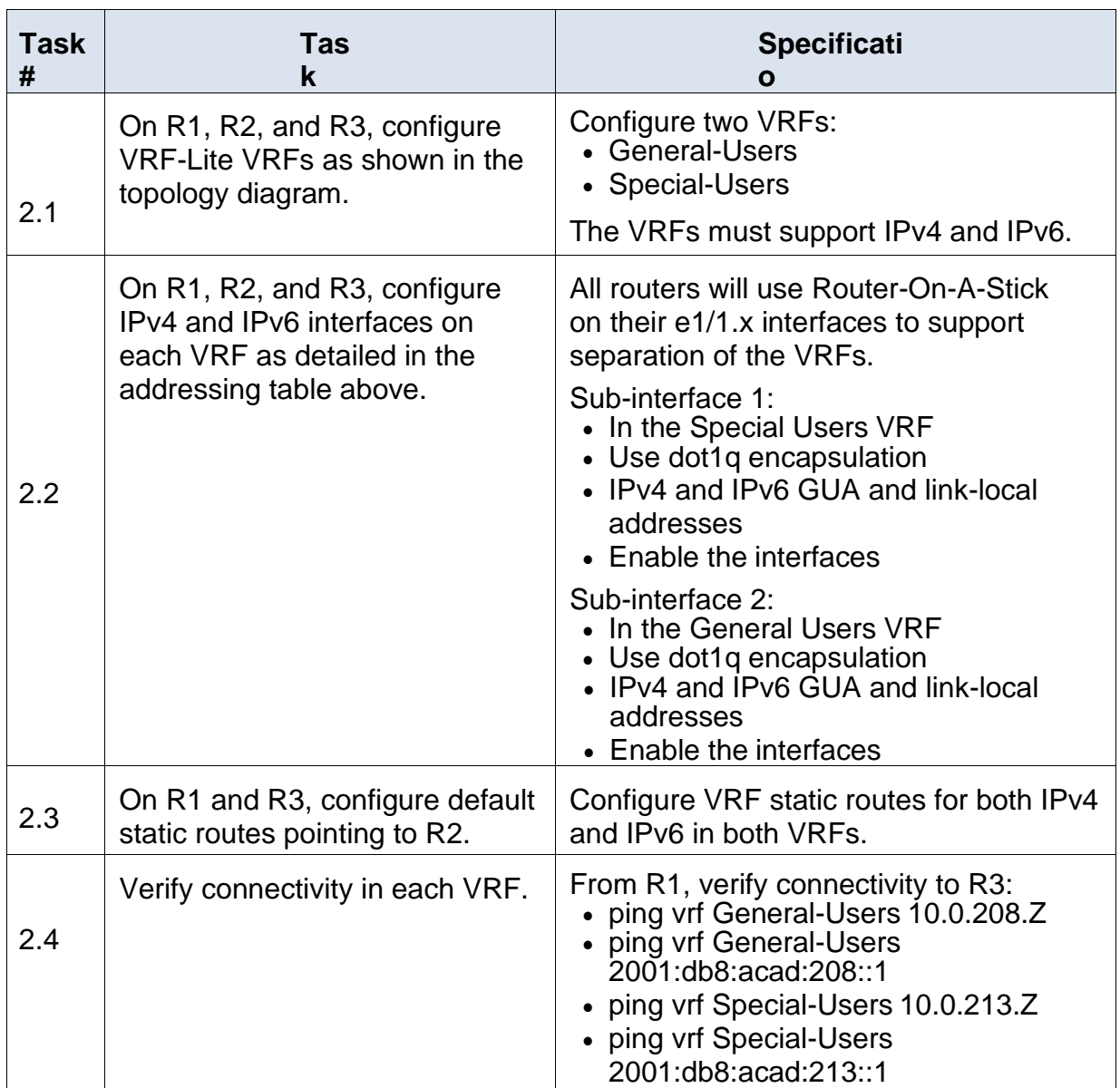

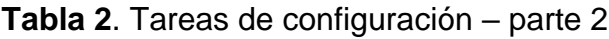

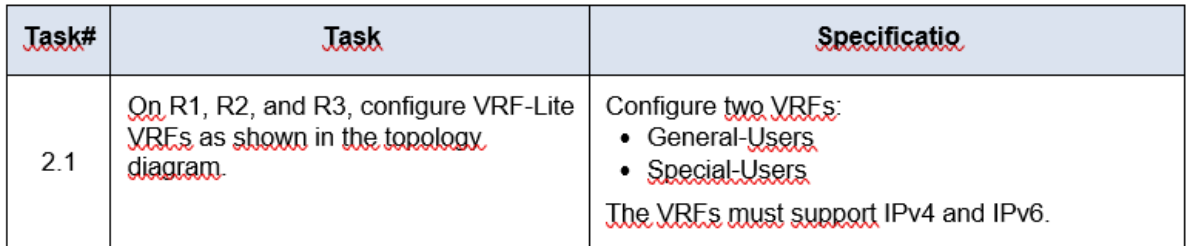

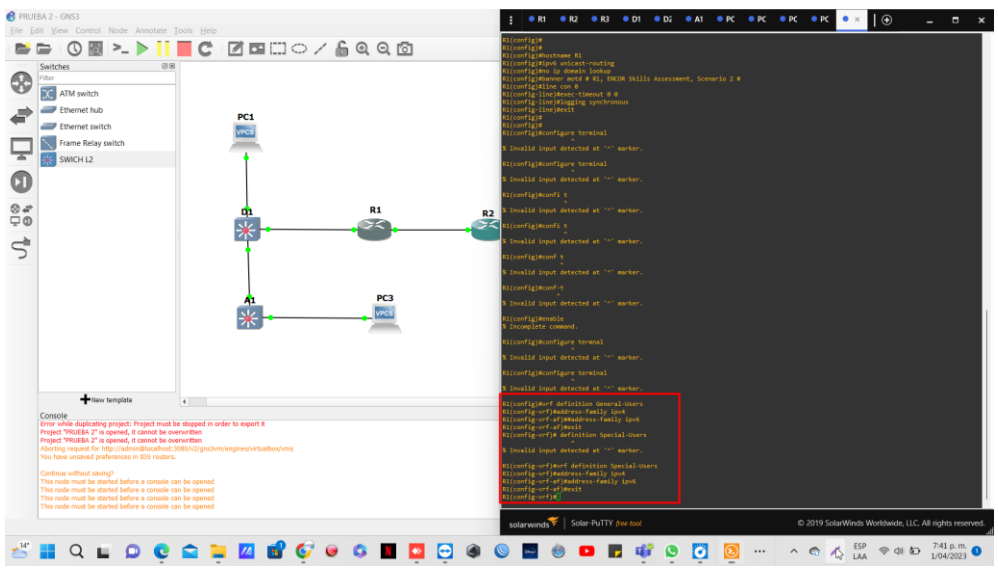

# **FIGURA 13:** Configuración R1

Fuente: Propia

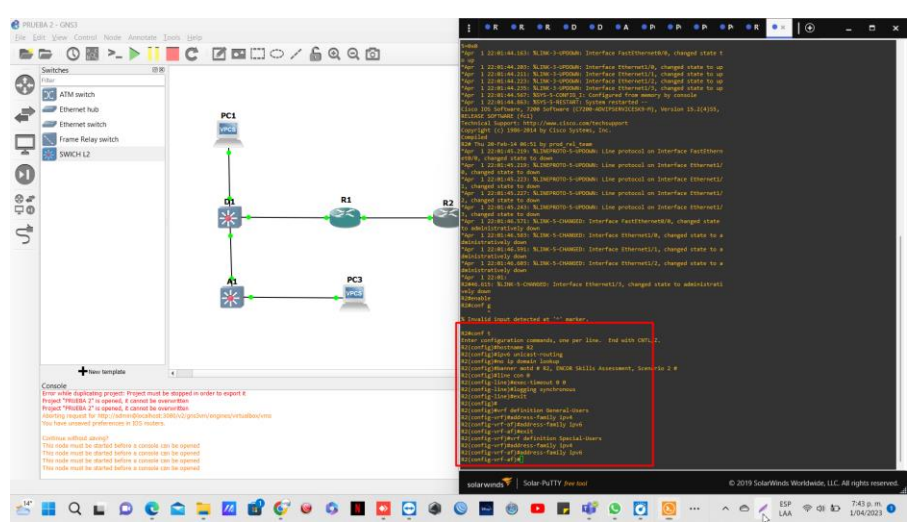

# **FIGURA 14:** Configuración R2

Fuente: Propia

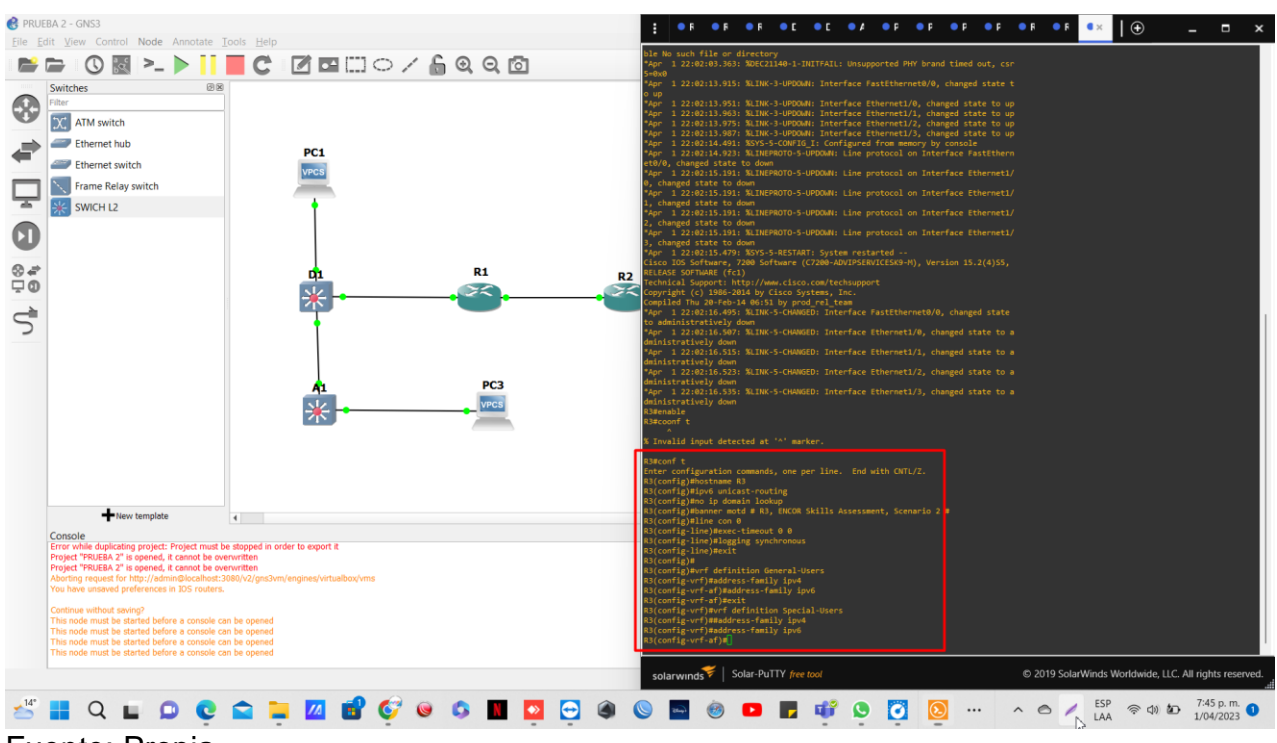

# **FIGURA 15:** Configuración R3

Fuente: Propia

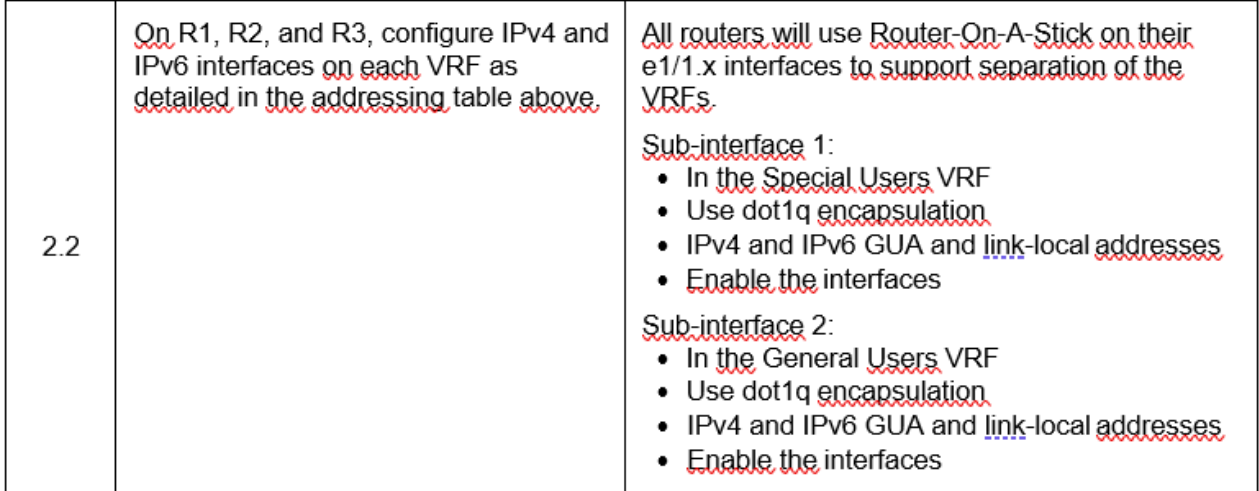

# **Configuración en R1**

R1(config-vrf)#interface E1/0.1

R1(config-subif)#encapsulation dot1q 13

R1(config-subif)#vrf forwarding Special-Users

R1(config-subif)#ip address 10.0.12.3 255.255.255.0

R1(config-subif)#ipv6 address fe80::1:1 link-local

R1(config-subif)#ipv6 address 2001:db8:acad:12::1/64

R1(config-subif)#no shutdown

R1(config-subif)#exit

R1(config)#interface E1/0.2

R1(config-subif)#encapsulation dot1q 8

R1(config-subif)#vrf forwarding General-Users

R1(config-subif)#ip address 10.0.12.3 255.255.255.0

R1(config-subif)#ipv6 address fe80::1:2 link-local

R1(config-subif)#ipv6 address 2001:db8:acad:12::1/64

R1(config-subif)#no shutdown

R1(config-subif)#exit

R1(config)#interface E1/1.1

R1(config-if)#no ip address

R1(config-if)#no shutdown

R1(config-if)#exit

R1(config)#interface E1/1.2

R1(config-subif)#encapsulation dot1q 13

R1(config-subif)#vrf forwarding Special-Users

R1(config-subif)#ip address 10.0.113.3 255.255.255.0

R1(config-subif)#ipv6 address fe80::1:3 link-local

R1(config-subif)#ipv6 address 2001:db8:acad:113::1/64

R1(config-subif)#no shutdown

R1(config-subif)#exit

R1(config)#interface E1/1.2

R1(config-subif)#encapsulation dot1q 8

R1(config-subif)#vrf forward General-Users R1(config-subif)#ip address 10.0.108.3 255.255.255.0 R1(config-subif)#ipv6 address fe80::1:4 link-local R1(config-subif)#ipv6 address 2001:db8:acad:108::1/64 R1(config-subif)#no shutdown R1(config-subif)#exit R1(config)#interface E1/0 R1(config-if)#no ip address R1(config-if)#no shutdown R1(config-if)#exit **Configuración R2**

R2(config-vrf)#interface E1/0.1 R2(config-subif)#encapsulation dot1q 13 R2(config-subif)#vrf forwarding Special-Users R2(config-subif)#ip address 10.0.12.3 255.255.255.0 R2(config-subif)#ipv6 address fe80::2:1 link-local R2(config-subif)#ipv6 address 2001:db8:acad:12::2/64 R2(config-subif)#no shutdown R2(config-subif)#exit R2(config)#interface E1/0.2 R2(config-subif)#encapsulation dot1q 8 R2(config-subif)#vrf forwarding General-Users R2(config-subif)#ip address 10.0.12.3 255.255.255.0 R2(config-subif)#ipv6 address fe80::2:2 R2(config-subif)#ipv6 address 2001:db8:acad:12::2/64 R2(config-subif)#no shutdown R2(config-subif)#exit R2(config)#interface g0/0 R2(config-if)#no ip address R2(config-if)#no shutdown R2(config-if)#exit R2(config)#interface E1/1.1 R2(config-subif)#encapsulation dot1q 13 R2(config-subif)#vrf forwarding Special-Users R2(config-subif)#ip address 10.0.23.3 255.255.255.0 R2(config-subif)#ipv6 address fe80::2:3 R2(config-subif)#ipv6 address 2001:db8:acad:23::2/64 R2(config-subif)#no shutdown R2(config-subif)#exit R2(config)#interface E1/1.2 R2(config-subif)#encapsulation dot1q 8 R2(config-subif)#vrf forwarding General-Users R2(config-subif)#ip address 10.0.23.3 255.255.255.0 R2(config-subif)#ipv6 address fe80::2:4 link-local R2(config-subif)#ipv6 address 2001:db8:acad:23::2/64 R2(config-subif)#no shutdown

R2(config-subif)#exit R2(config)#interface E1/0 R2(config-if)#no ip address R2(config-if)#no shutdown R2(config-if)#exit R2(config-vrf)#interface E1/0.1 R2(config-subif)#encapsulation dot1q 13 R2(config-subif)#vrf forwarding Special-Users R2(config-subif)#ip address 10.0.12.3 255.255.255.0 R2(config-subif)#ipv6 address fe80::2:1 link-local R2(config-subif)#ipv6 address 2001:db8:acad:12::2/64 R2(config-subif)#no shutdown R2(config-subif)#exit R2(config)#interface E1/0.2 R2(config-subif)#encapsulation dot1q 8 R2(config-subif)#vrf forwarding General-Users R2(config-subif)#ip address 10.0.12.3 255.255.255.0 R2(config-subif)#ipv6 address fe80::2:2 link-local R2(config-subif)#ipv6 address 2001:db8:acad:12::2/64 R2(config-subif)#no shutdown R2(config-subif)#exit R2(config)#interface g0/0 R2(config-if)#no ip address R2(config-if)#no shutdown R2(config-if)#exit R2(config)#interface E1/1.1 R2(config-subif)#encapsulation dot1q 13 R2(config-subif)#vrf forwarding Special-Users R2(config-subif)#ip address 10.0.23.3 255.255.255.0 R2(config-subif)#ipv6 address fe80::2:3 R2(config-subif)#ipv6 address 2001:db8:acad:23::2/64 R2(config-subif)#no shutdown R2(config-subif)#exit R2(config)#interface E1/1.2 R2(config-subif)#encapsulation dot1q 8 R2(config-subif)#vrf forwarding General-Users R2(config-subif)#ip address 10.0.23.3 255.255.255.0 R2(config-subif)#ipv6 address fe80::2:4 R2(config-subif)#ipv6 address 2001:db8:acad:23::2/64 R2(config-subif)#no shutdown R2(config-subif)#exit R2(config)#interface E1/0 R2(config-if)#no ip address R2(config-if)#no shutdown R2(config-if)#exit

## **Configuración R3**

R3(config-vrf)#interface E1/0.1 R3(config-subif)#encapsulation dot1q 13 R3(config-subif)#vrf forwarding Special-Users R3(config-subif)#ip address 10.0.23.1 255.255.255.0 R3(config-subif)#ipv6 address fe80::3:1 link-local R3(config-subif)#ipv6 address 2001:db8:acad:23::3/64 R3(config-subif)#no shutdown R3(config-subif)#exit R3(config)#interface E1/0.2 R3(config-subif)#encapsulation dot1q 8 R3(config-subif)#vrf forwarding General-Users R3(config-subif)#ip address 10.0.23.1 255.255.255.0 R3(config-subif)#ipv6 address fe80::3:2 link-local R3(config-subif)#ipv6 address 2001:db8:acad:23::3/64 R3(config-subif)#no shutdown R3(config-subif)#exit R3(config)#interface E0/0 R3(config-if)#no ip address R3(config-if)#no shutdown R3(config-if)#exit R3(config)#interface E1/1.1 R3(config-subif)#encapsulation dot1q 13 R3(config-subif)#vrf forwarding Special-Users R3(config-subif)#ip address 10.0.213.1 255.255.255.0 R3(config-subif)#ipv6 address fe80::3:3 link-local R3(config-subif)#ipv6 address 2001:db8:acad:213::1/64 R3(config-subif)#no shutdown R3(config-subif)#exit R3(config)#interface E1/1.2 R3(config-subif)#encapsulation dot1q 8 R3(config-subif)#vrf forward General-Users R3(config-subif)#ip address 10.0.208.1 255.255.255.0 R3(config-subif)#ipv6 address fe80::3:4 link-local R3(config-subif)#ipv6 address 2001:db8:acad:208::1/64 R3(config-subif)#no shutdown R3(config-subif)#exit R3(config)#interface E1/0 R3(config-if)#no ip address R3(config-if)#no shutdown R3(config-if)#exit

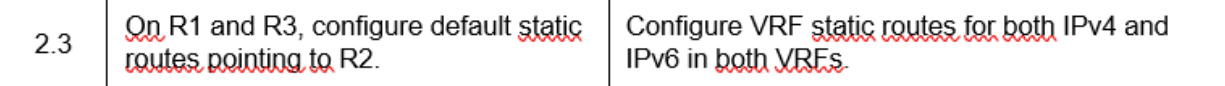

#### **Rutas estáticas**

#### **Configuración R1**

R1(config)#ip route vrf Special-Users 0.0.0.0 0.0.0.0 10.0.12.1 R1(config)#ip route vrf General-Users 0.0.0.0 0.0.0.0 10.0.12.1 R1(config)#ipv6 route vrf Special-Users ::/0 2001:db8:acad:12::2 R1(config)#ipv6 route vrf General-Users ::/0 2001:db8:acad:12::2 R1(config)#end

### **Configuración R2**

R2(config)#ip route vrf Special-Users 10.0.113.1 255.255.255.0 10.0.12.1 R2(config)#ip route vrf Special-Users 10.0.213.1 255.255.255.0 10.0.23.3 R2(config)#\$vrf Special-Users 2001:db8:acad:113::/64 2001:db8:acad:12::1 R2(config)#\$vrf Special-Users 2001:db8:acad:213::/64 2001:db8:acad:23::3 R2(config)#ip route vrf General-Users 10.0.108.1 255.255.255.0 10.0.12.1 R2(config)#ip route vrf General-Users 10.0.208.1 255.255.255.0 10.0.23.3 R2(config)#\$vrf General-Users 2001:db8:acad:108::/64 2001:db8:acad:12::1 R2(config)#\$vrf General-Users 2001:db8:acad:208::/64 2001:db8:acad:23::3

#### **Configuración R3**

R3(config)#ip route vrf Special-Users 0.0.0.0 0.0.0.0 10.0.23.1 R3(config)#ip route vrf General-Users 0.0.0.0 0.0.0.0 10.0.23.1 R3(config)#ipv6 route vrf Special-Users ::/0 2001:db8:acad:23::2 R3(config)#ipv6 route vrf General-Users ::/0 2001:db8:acad:23::2 R3(config)#end

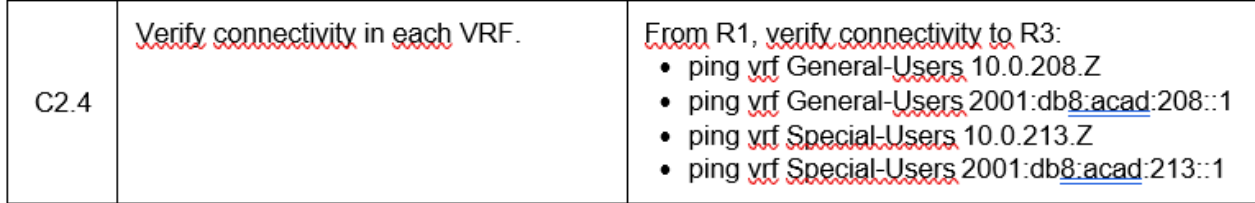

Nota: R1 no estará habilitado para realizar ping entre PC2 o PC4 con la configuración de las Partes 1 y 2

#### **FIGURA 16:** Se realiza Ping ala interface e1/1.2

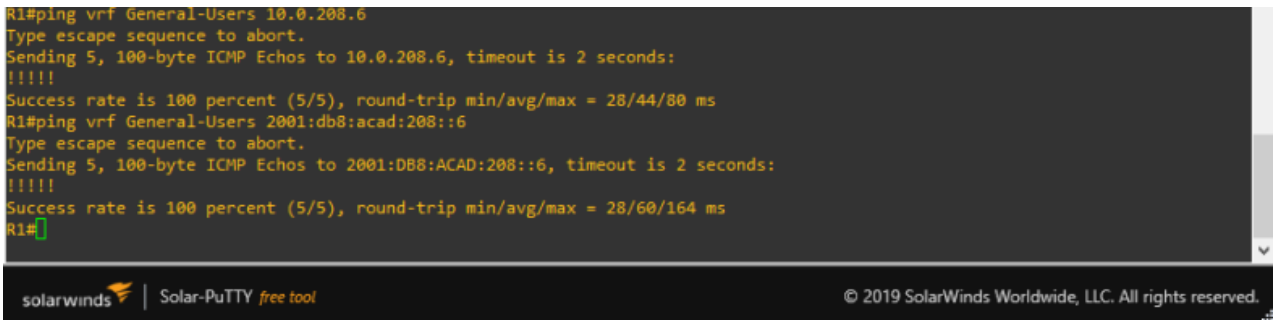

Fuente: Propia

### **FIGURA 17:** Se realiza Ping ala interfaz e1/1.1 vrf Special-users de R3

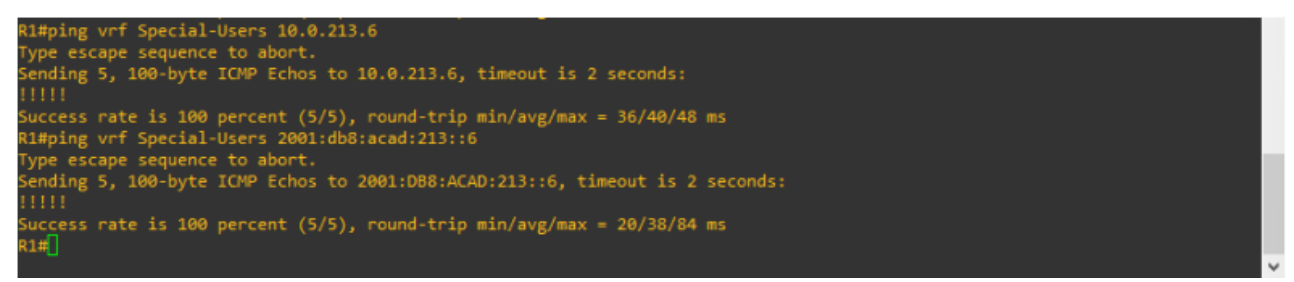

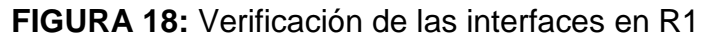

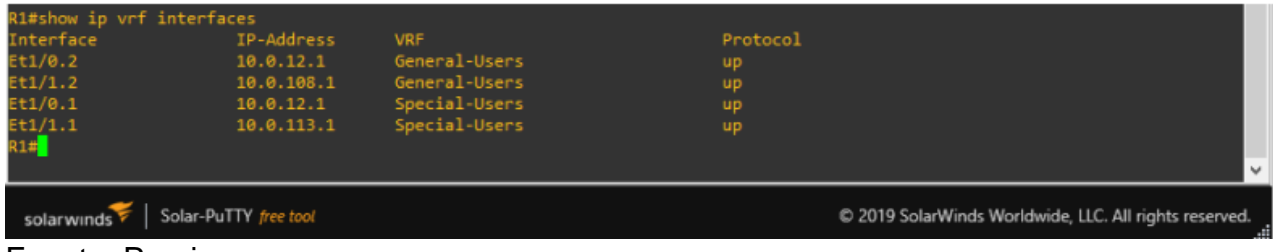

Fuente: Propia

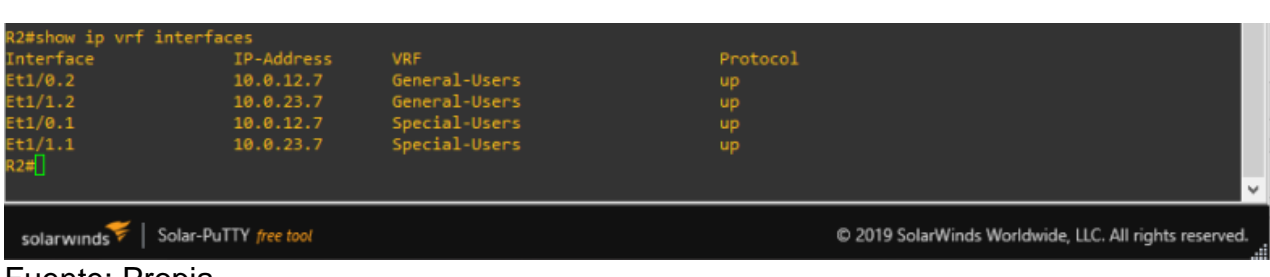

**FIGURA 19:** Verificación de las interfaces VFR en R2

Fuente: Propia

# **FIGURA 20:** Verificación de las interfaces VFR en R3

| R3#show ip vrf interfaces     |                       |               |                                                        |              |
|-------------------------------|-----------------------|---------------|--------------------------------------------------------|--------------|
| Interface                     | IP-Address            | <b>VRF</b>    | Protocol                                               |              |
| Et1/0.2                       | 10.0.23.6             | General-Users | up                                                     |              |
| Et1/1.2                       | 10.0.208.6            | General-Users | up                                                     |              |
| Et1/0.1                       | 10.0.23.6             | Special-Users | up                                                     |              |
| Et1/1.1<br>R3# <mark>]</mark> | 10.0.213.6            | Special-Users | up                                                     |              |
|                               |                       |               |                                                        |              |
|                               |                       |               |                                                        | $\checkmark$ |
| solar winds                   | Solar-PuTTY free tool |               | © 2019 SolarWinds Worldwide, LLC. All rights reserved. |              |
| Fuente: Propia                |                       |               |                                                        |              |

Fuente: Propia

# **5. CONFIGURAR CAPA 2**

En esta parte, tendrá que configurar los Switches para soportar la conectividad con los dispositivos finales. Las tareas de configuración son las siguientes:

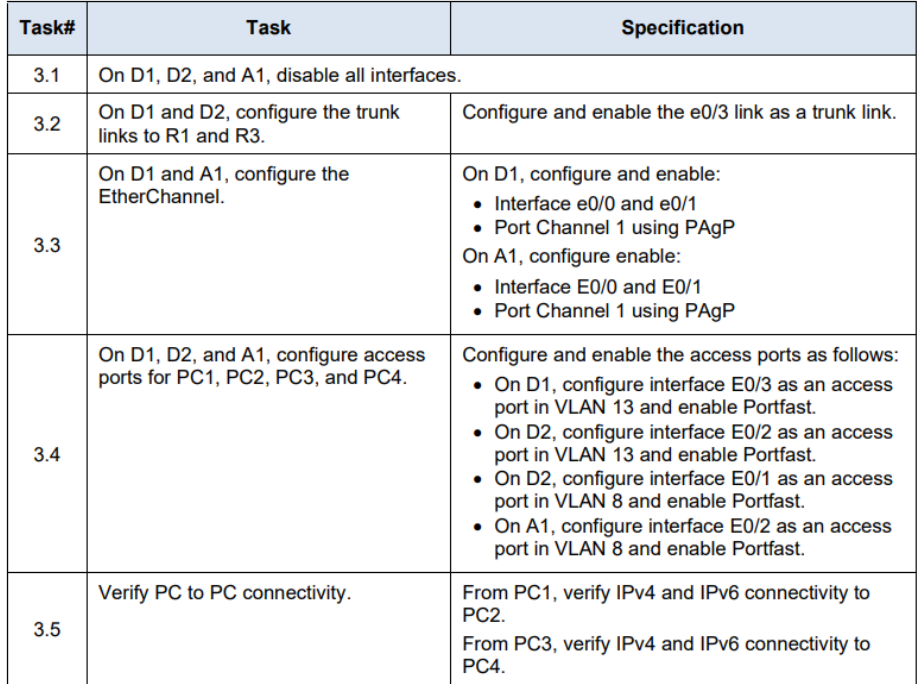

# **3.1 en d1, d2 y a1, deshabilite todas las interfaces.**

## **Código Switch D1 (Interfaces Range Shutdown)**

D1# D1# configure terminal D1( config )# interface range e0 /0-3, e1 /0-3, e2 /0-3, e3 /0 -3 D1(config -if - range )# shutdown D1(config -if - range )# exit D1( config )#exit

## **Código Switch D2 (Interfaces Range Shutdown)**

D2# D2# configure terminal D2( config )# interface range e0 /0-3, e1 /0-3, e2 /0-3, e3 /0 -3 D2(config -if - range )# shutdown D2(config -if - range)# exit D<sub>2</sub>( config )#exit

## **Código Switch A1 (Interfaces Range Shutdown)**

A1#conf t A1(config)#interface range e0/0-3, e1/0-3, e2/0-3, e3/0-3 A1(config-if-range)#shu A1(config-if-range)#exit

## **3.2 en d1 y d2, configure los enlaces troncales a r1 y r3.**

Procedemos a configurar los enlaces trocales que están compuestos D1 a R1 y D2 a R3

Switch D1 (e0/2 Interface Trunk Mode) D1# D1# configure terminal D1( config )# interface e0 /2 % Se ingresa a la interface e0/2. D1(config -if)# switchport trunk encapsulation dot1q D1(config -if)# switchport mode trunk D1(config -if)# switchport trunk allowed vlan 8 ,13

D1(config -if)#no shutdown

#### **FIGURA 21:** Show interface trunck en D1

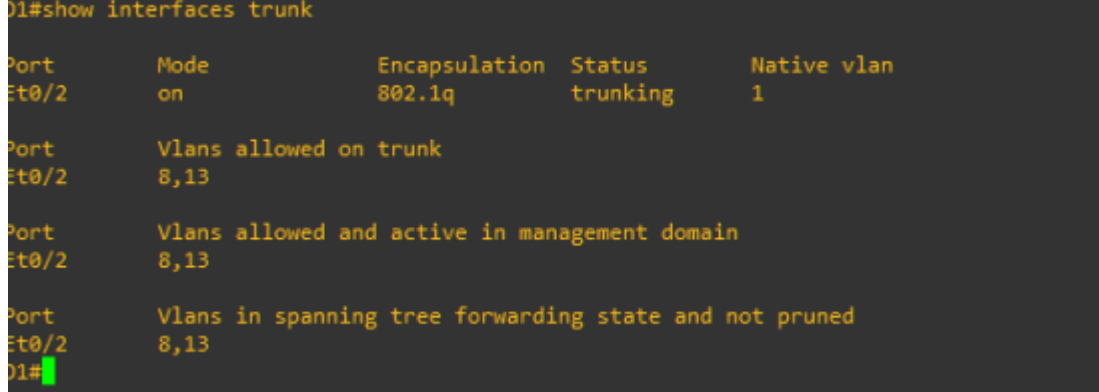

Fuente: Propia

Switch D2 (e0/3 Interface Trunk Mode) D2# D2# configure terminal D2( config )# interface e0 /3 D2(config -if)# switchport trunk encapsulation dot1q D2(config -if)# switchport mode trunk D2(config -if)# switchport trunk allowed vlan 8 ,13 D2(config -if)#no shutdown

| D2#show interfaces trunk      |                                                                |                                |          |                  |  |  |  |  |
|-------------------------------|----------------------------------------------------------------|--------------------------------|----------|------------------|--|--|--|--|
| Port<br>Et0/3                 | Mode<br>on.                                                    | Encapsulation Status<br>802.1q | trunking | Native vlan<br>1 |  |  |  |  |
| Port<br>Et0/3                 | Vlans allowed on trunk<br>8,13                                 |                                |          |                  |  |  |  |  |
| Port<br>Et0/3                 | Vlans allowed and active in management domain<br>8,13          |                                |          |                  |  |  |  |  |
| Port<br>Et0 <u>/</u> 3<br>72# | Vlans in spanning tree forwarding state and not pruned<br>8,13 |                                |          |                  |  |  |  |  |

**FIGURA 17:** Comando show interfaces trunk en D2

Fuente: Propia

## **3.3 En d1 y a1, configure el etherchannel.**

Procedemos a realizar la configuración del EtherChannel con PAgP para el swtich D1.

- D1(config)#interface range e0/0-1
- D1(config-if-range)#switchport trunk encapsulation dot1q
- D1(config-if-range)#switchport mode trunk Modo de enlace troncal permanente
- D1(config-if-range)#channel-group 1
- D1(config-if-range)#no shutdown
- D1(config-if-range)#exit

# **FIGURA 18:** Comando Show EtherChannel summary en D1

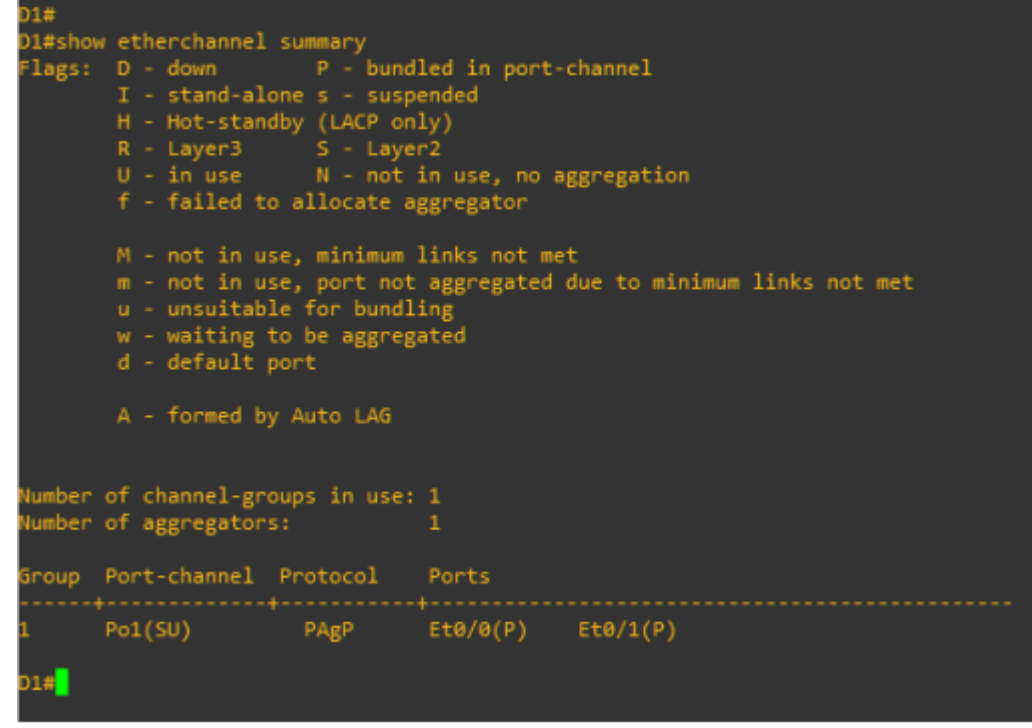

## **Configuración de Swich**

A1(config)#interface range e0/0-1 A1(config-if-range)#switchport trunk encapsulation dot1q A1(config-if-range)#switchport mode trunk Modo de enlace troncal permanente A1(config-if-range)#channel-group 1 A1(config-if-range)#no shutdown A1(config-if-range)#exit

```
FIGURA 19: Comando Show EtherChannel summary en A1
```

```
A1#A1#show etherchannel summary
Flags: D - down P - bundled in port-channel
       I - stand-alone s - suspended
       H - Stand-aione S - Suspended<br>
H - Hot-standby (LACP only)<br>
R - Layer3 S - Layer2<br>
U - in use M - not in use, no aggregation
        f - failed to allocate aggregator
        M - not in use, minimum links not met
        m - not in use, port not aggregated due to minimum links not met
        u - unsuitable for bundling
        w - waiting to be aggregated
        d - default portA - formed by Auto LAG
Number of channel-groups in use: 1
lumber of aggregators:
Group Port-channel Protocol Ports
                        PAgP
       Po1(SU)Et0/0(P) Et0/1(P)
\sqrt{1 + \frac{1}{2}}
```
## **3.4 en d1, d2 y a1, configure los puertos de acceso para pc1, pc2, pc3 y pc4.**

#### **Configuración D1**

D1(config)#interface e0/3 D1(config-if)#switchport mode access D1(config-if)#switchport access vlan 13 D1(config-if)#spanning-tree portfast D1(config-if)#no shutdown D1(config-if)#exit

#### **FIGURA 20:** Comando show run interface e0/3 en D1

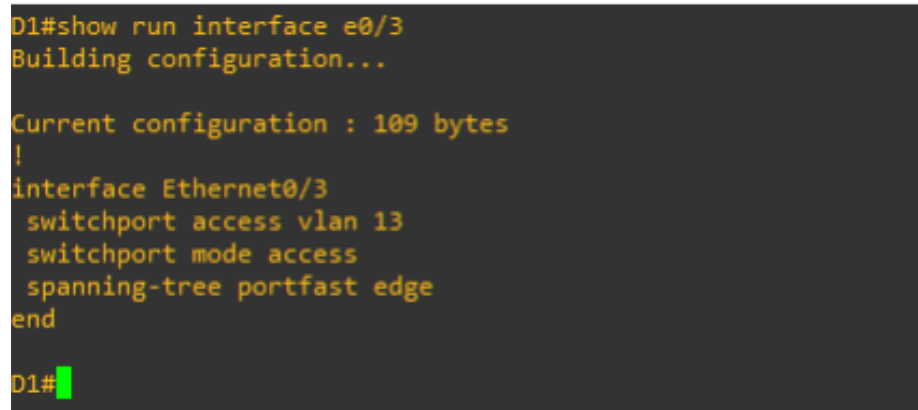

Fuente: Propia

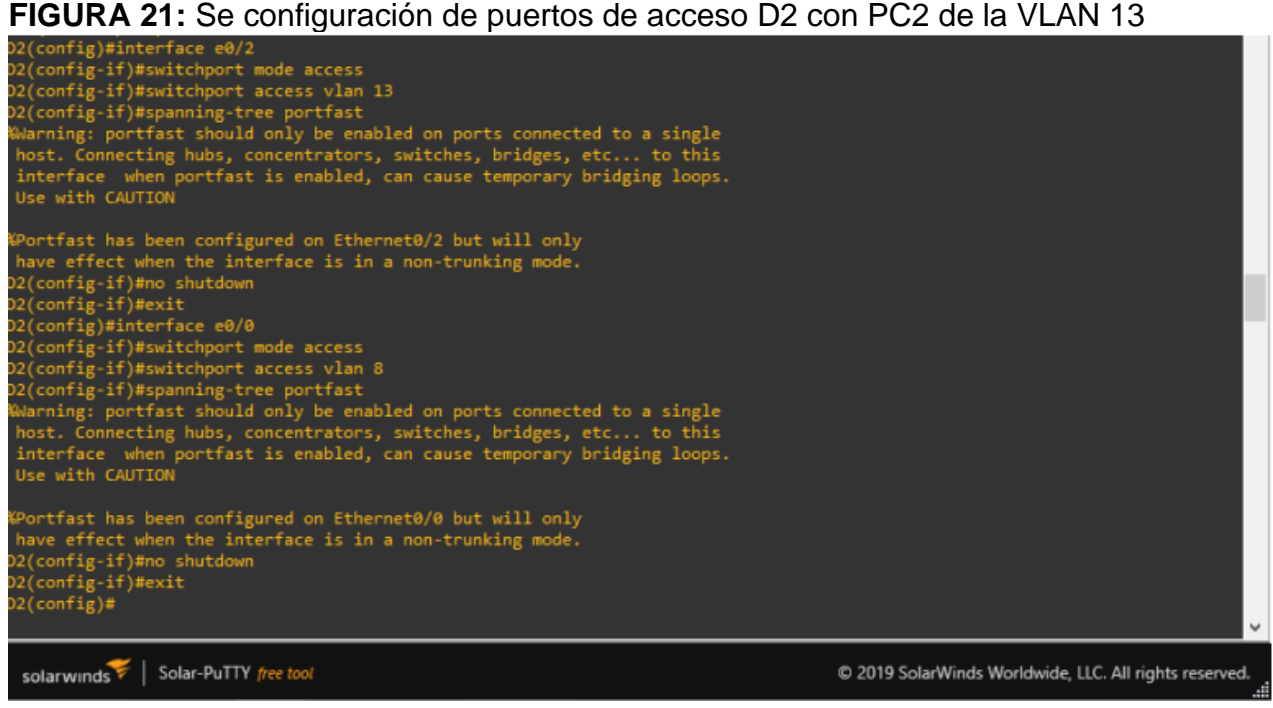

D2(config)#interface e0/2 D2(config-if)#switchport mode access D2(config-if)#switchport access vlan 13 D2(config-if)#spanning-tree portfast D2(config-if)#no shutdown D2(config-if)#exit D2(config)#interface e0/0 D2(config-if)#switchport mode access D2(config-if)#switchport access vlan 8 Asignación al puerto la VLAN 8 D2(config-if)#spanning-tree portfast D2(config-if)#no shutdown D2(config-if)#exit

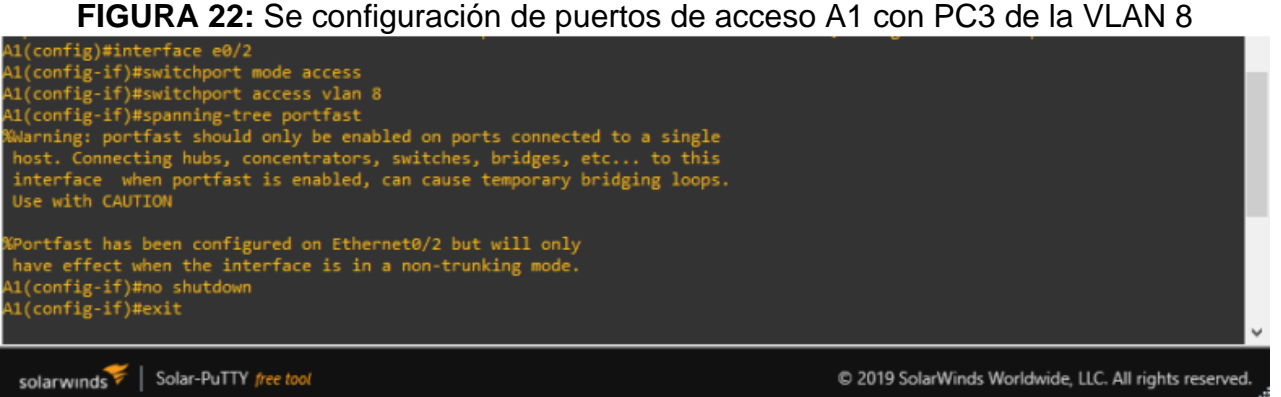

Fuente: Propia

A1(config)#interface e0/2

A1(config-if)#switchport mode access

A1(config-if)#switchport access vlan 8

A1(config-if)#spanning-tree portfast

A1(config-if)#no shutdown

A1(config-if)#exit

#### **3.5 verifique la conectividad de pc a pc.**

Finalmente comprobamos conectividad del PC1 al PC2 y del PC3 al PC4

**FIGURA 23:** Se realiza el ping del PC1 al PC 2

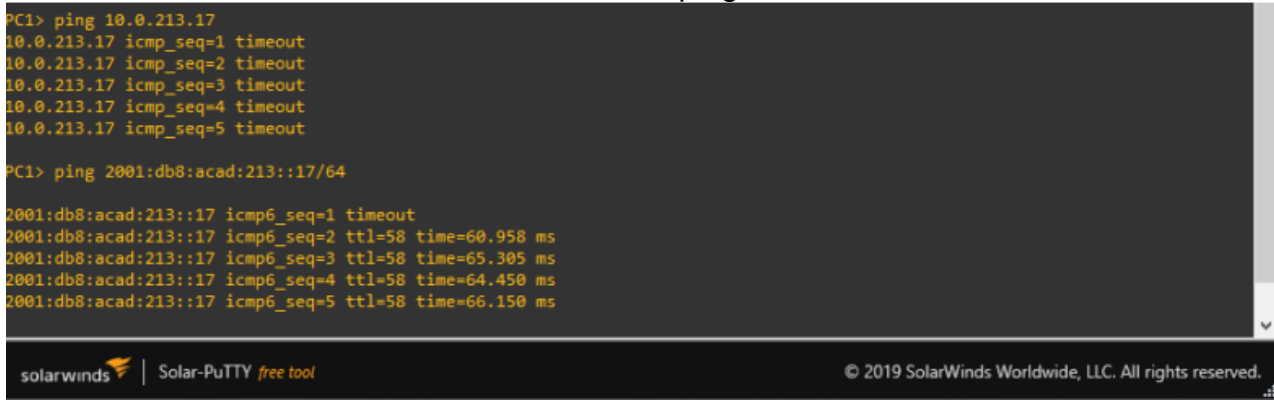

Fuente: Propia

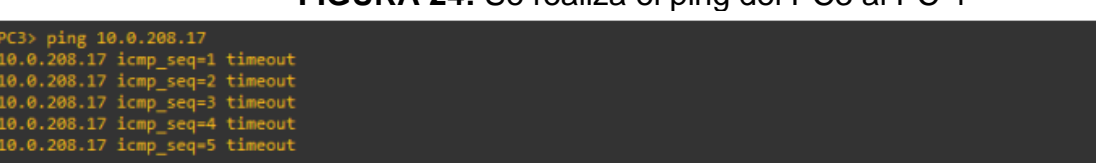

#### **FIGURA 24:** Se realiza el ping del PC3 al PC 4

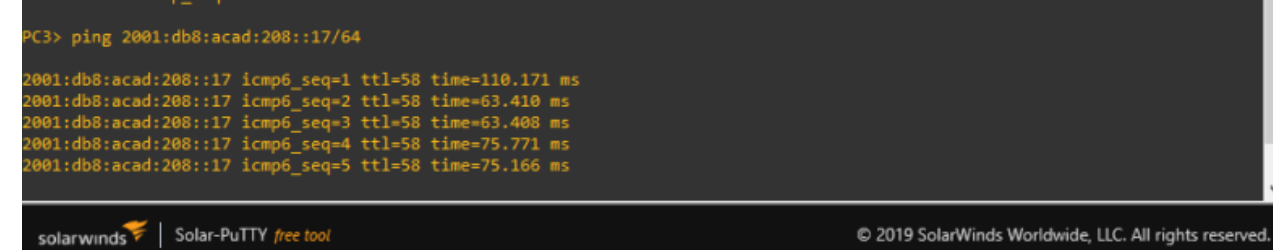

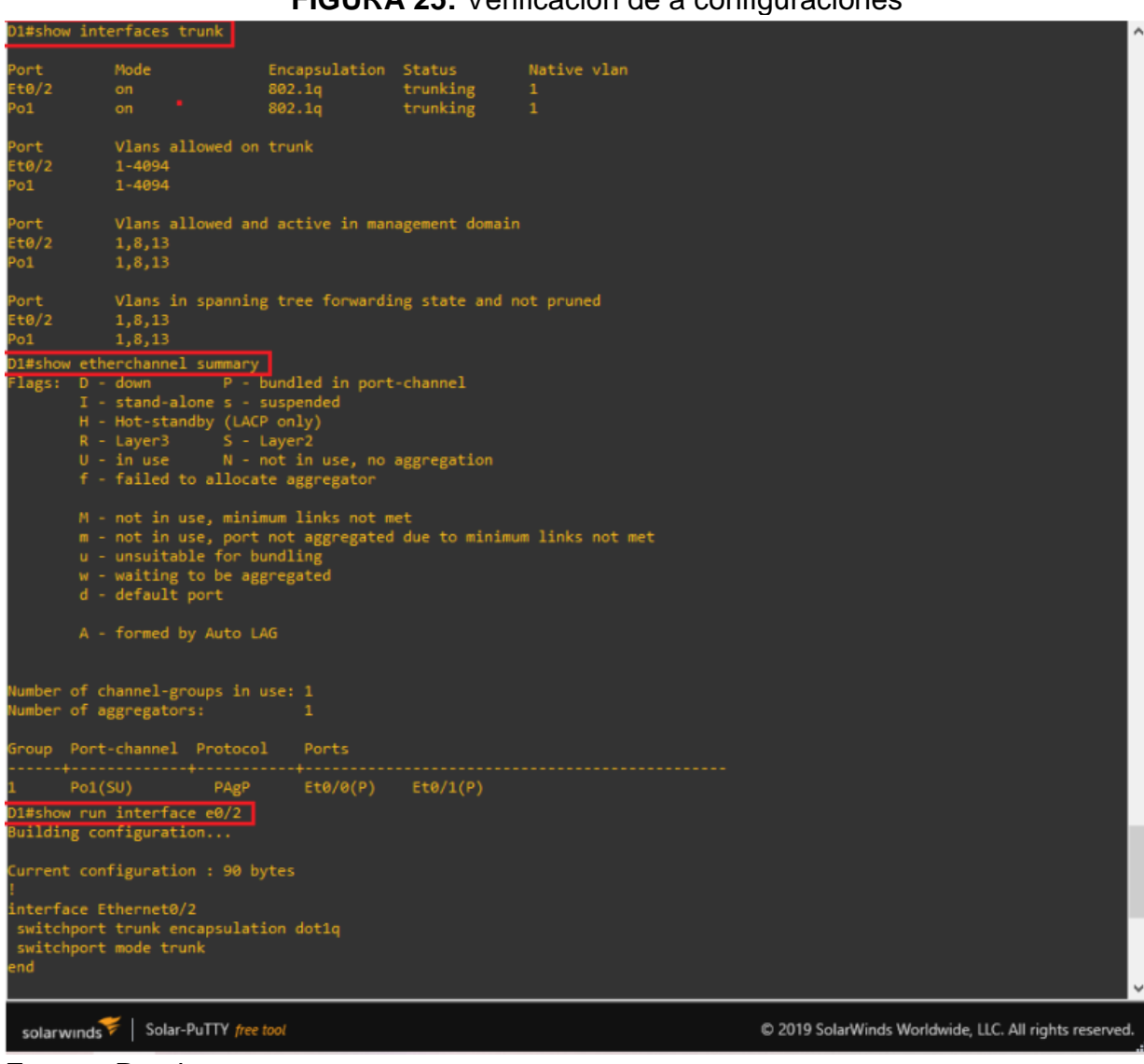

# **FIGURA 25:** Verificación de a configuraciones

# **6. CONFIGURE SECURITY**

En esta parte debe configurar varios mecanismos de seguridad en los dispositivos de la topología. Las tareas de configuración son las siguientes:

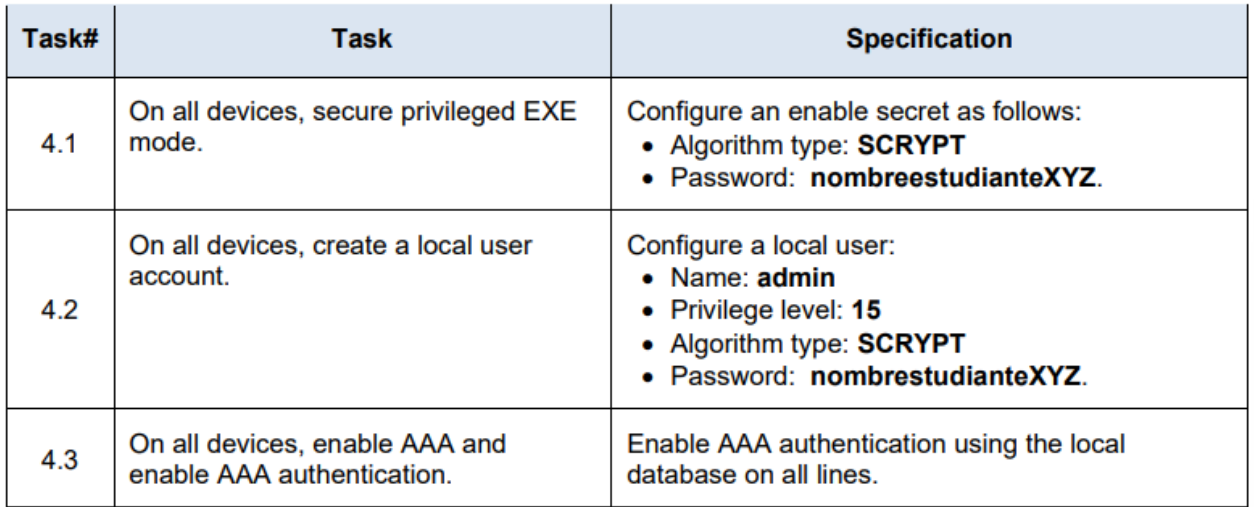

## **Para R1**

Configuración en R1.

R1#configure terminal

R1(config)#enable algorithm-type scrypt secret cisco12345cisco

R1(config)#username admin privilege 15 algorithm-type scrypt secret cisco12345cisco

R1(config)#aaa new-model

R1(config)#aaa authentication login default local

R1(config)#end

## **Para R2**

Configuración en R2.

R2#configure terminal

R2(config)#enable algorithm-type scrypt secret cisco12345cisco

R2(config)#username admin privilege 15 algorithm-type scrypt secret

cisco12345cisco

R2(config)#aaa new-model

R2(config)#aaa authentication login default local

R2(config)#end

## **Para R3**

Configuración en R3. R3#configure terminal R3(config)#enable algorithm-type scrypt secret cisco12345cisco R3(config)#username admin privilege 15 algorithm-type scrypt secret cisco12345cisco R3(config)#aaa new-model R3(config)#aaa authentication login default local R3(config)#end

# **Para D1**

Configuración en D1. D1#configure terminal D1(config)#enable algorithm-type scrypt secret cisco12345cisco D1(config)#username admin privilege 15 algorithm-type scrypt secret cisco12345cisco D1(config)#aaa new-model D1(config)#aaa authentication login default local D1(config)#end

# **Para D2**

Configuración en D2. D2#configure terminal D2(config)#enable algorithm-type scrypt secret cisco12345cisco D2(config)#username admin privilege 15 algorithm-type scrypt secret cisco12345cisco D2(config)#aaa new-model D2(config)#aaa authentication login default local D2(config)#end

# **Para A1**

Configuración en A1. A1#configure terminal A1(config)#enable algorithm-type scrypt secret cisco12345cisco A1(config)#username admin privilege 15 algorithm-type scrypt secret cisco12345cisco A1(config)#aaa new-model A1(config)#aaa authentication login default local A1(config)#end

Una vez terminadas todas las configuraciones solicitadas, se guardan en cada equipo y posteriormente puede confirmarse si todo quedó establecido correctamente a través del uso del comando 'show run', el cual muestra toda la configuración contenida en cada equipo.

#### **FIGURA 45** Show run R1

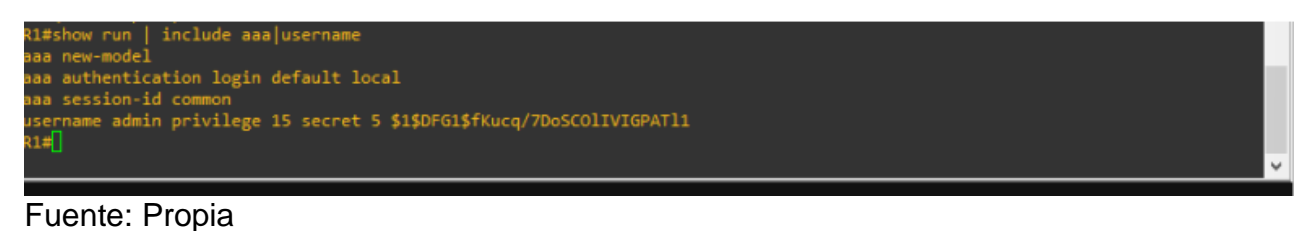

**FIGURA 46** Show run R2

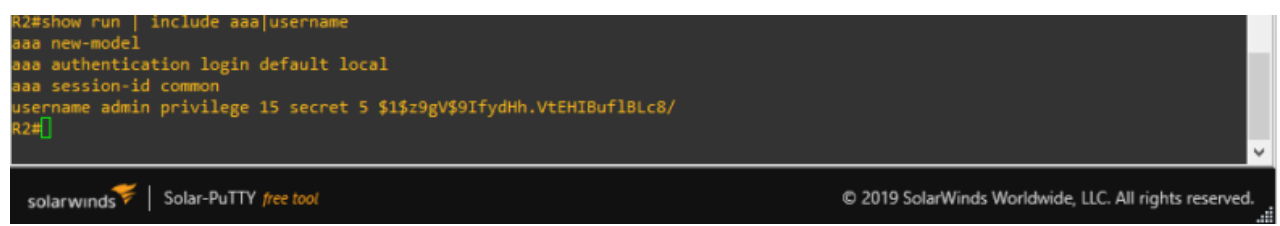

Fuente: Propia

## **FIGURA 47** Show run R3

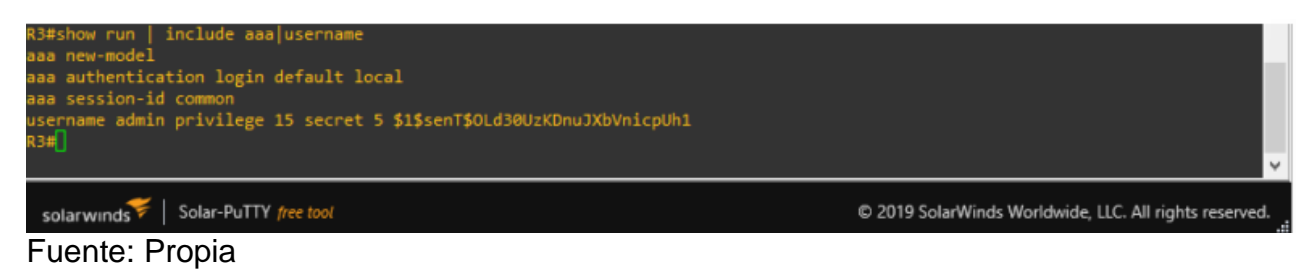

# **FIGURA 48** Show run D1

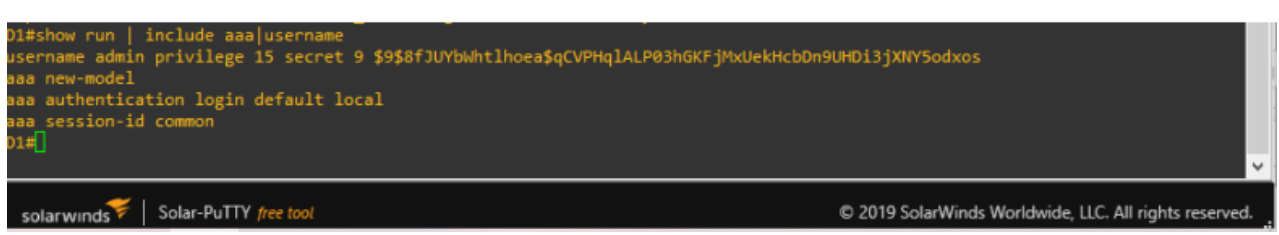

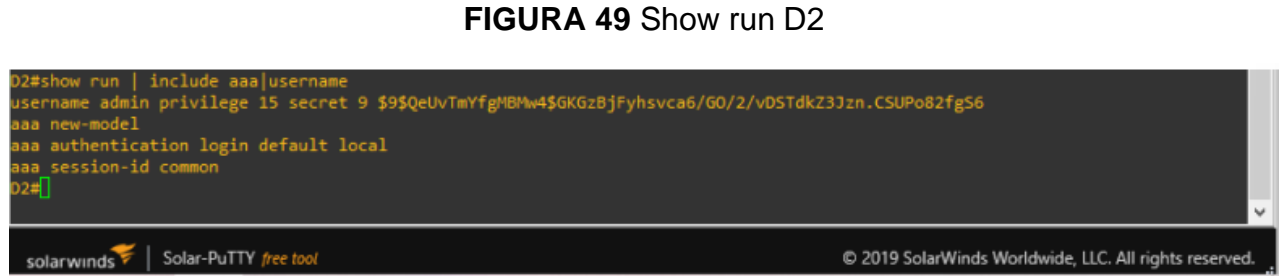

Fuente: Propia

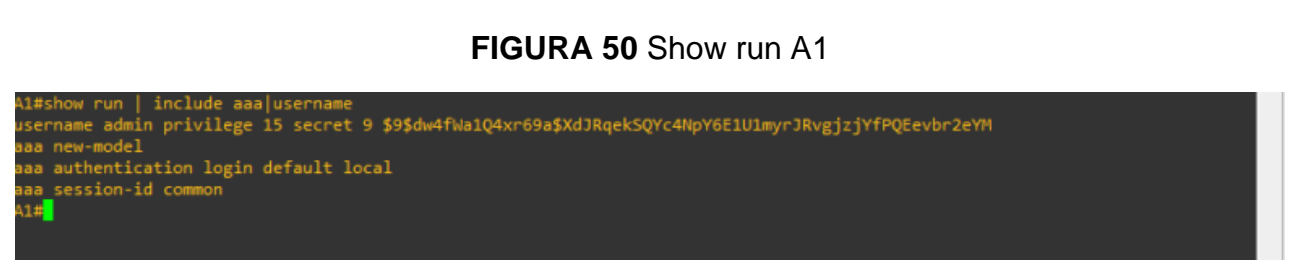

# **CONCLUSIONES**

La aplicación de técnicas avanzadas de enrutamiento, como OSPF y EIGRP, permitió mejorar la eficiencia y escalabilidad de la red, al facilitar la distribución de información de rutas entre los dispositivos y minimizar el tráfico de broadcast. Además, la implementación de medidas de seguridad, como la autenticación de dispositivos y la configuración de filtros de ACL, contribuyó a proteger la información sensible de la red y prevenir ataques externos e internos.

La administración y monitoreo de la red, mediante el uso de herramientas como SNMP y NetFlow, permitió detectar y solucionar problemas de manera proactiva, y optimizar el rendimiento de la red. En conclusión, la aplicación de los conocimientos adquiridos en el curso permitió diseñar, implementar y administrar una red eficiente, escalable y segura, capaz de satisfacer las necesidades de los usuarios y adaptarse a los cambios y demandas del entorno tecnológico.

Este párrafo habla sobre la importancia de tener una infraestructura de red jerárquica convergente en una empresa. Se menciona que esta solución es esencial para garantizar la eficiencia y la seguridad de la red empresarial. La implementación de esta solución puede reducir la complejidad de la red y mejorar el rendimiento general de la red, lo que a su vez puede mejorar la experiencia del usuario final y aumentar la productividad de la organización

Desarrollo de infraestructura de red avanzada: se ha desarrollado una red de alta velocidad dedicada a la investigación y educación que permite el intercambio rápido y seguro de grandes volúmenes de datos.

Fortalecimiento de la educación y la investigación: el Programa GN3 ha mejorado la calidad de la educación y la investigación al permitir el acceso a herramientas y recursos de investigación de alta calidad.

## **BIBLIOGRAFÍA**

FROOM, R., FRAHIM, E. (2015). CISCO Press (Ed). Spanning Tree Implementation. Implementing Cisco IP Switched Networks (SWITCH) Foundation Learning Guide CCNP SWITCH 300-115. https://1drv.ms/b/s!AmIJYei-NT1IlnWR0hoMxgBNv1CJ

TEARE, D., VACHON B., GRAZIANI, R. (2015). CISCO Press (Ed). EIGRP Implementation. Implementing Cisco IP Routing (ROUTE) Foundation Learning Guide CCNP ROUTE 300-101. https://1drv.ms/b/s!AmIJYei- NT1IlnMfy2rhPZ

EDGEWORTH, B., GARZA RIOS, B., GOOLEY, J., HUCABY, D. (2020). CISCO Press (Ed). *[Secure Access Control.](https://1drv.ms/b/s!AAIGg5JUgUBthk8)* CCNP and CCIE Enterprise Core ENCOR 350-401. https://1drv.ms/b/s!AAIGg5JUgUBthk8

EDGEWORTH, B., GARZA RIOS, B., GOOLEY, J., HUCABY, D. (2020). CISCO Press (Ed). *[Network Device Access Control and Infrastructure Security.](https://1drv.ms/b/s!AAIGg5JUgUBthk8)* CCNP and CCIE Enterprise Core ENCOR 350-401. https://1drv.ms/b/s!AAIGg5JUgUBthk8

EDGEWORTH, B., GARZA RIOS, B., GOOLEY, J., HUCABY, D. (2020). CISCO Press (Ed). *[Virtualization](https://1drv.ms/b/s!AAIGg5JUgUBthk8)*. CCNP and CCIE Enterprise Core ENCOR 350-401. https://1drv.ms/b/s!AAIGg5JUgUBthk8

EDGEWORTH, B., GARZA RIOS, B., GOOLEY, J., HUCABY, D. (2020). CISCO Press (Ed). *[Enterprise Network Architecture.](https://1drv.ms/b/s!AAIGg5JUgUBthk8)* CCNP and CCIE Enterprise Core ENCOR 350- 401. https://1drv.ms/b/s!AAIGg5JUgUBthk8

EDGEWORTH, B., GARZA RIOS, B., GOOLEY, J., HUCABY, D. (2020). CISCO Press (Ed). *[Fabric Technologies.](https://1drv.ms/b/s!AAIGg5JUgUBthk8)* CCNP and CCIE Enterprise Core ENCOR 350-401. https://1drv.ms/b/s!AAIGg5JUgUBthk8

EDGEWORTH, B., GARZA RIOS, B., GOOLEY, J., HUCABY, D. (2020). CISCO Press (Ed). *[Network Assurance.](https://1drv.ms/b/s!AAIGg5JUgUBthk8)* CCNP and CCIE Enterprise Core ENCOR 350-401. https://1drv.ms/b/s!AAIGg5JUgUBthk8